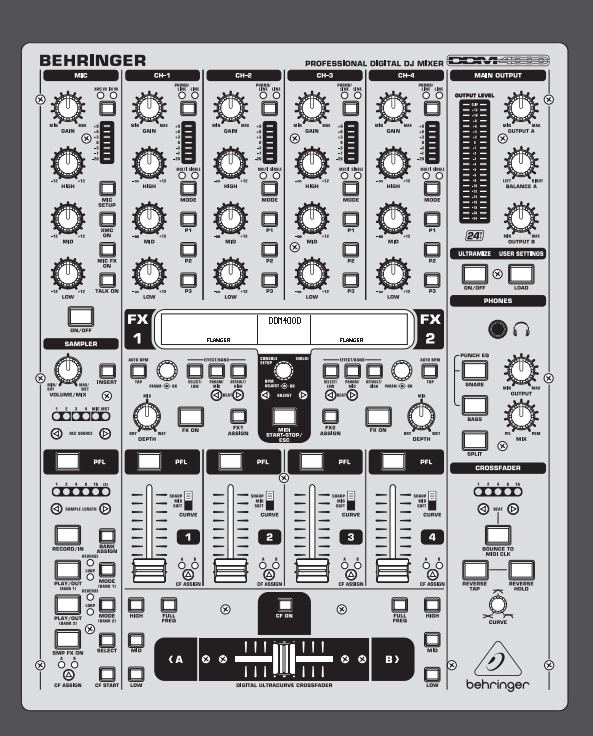

# Bruksanvisning

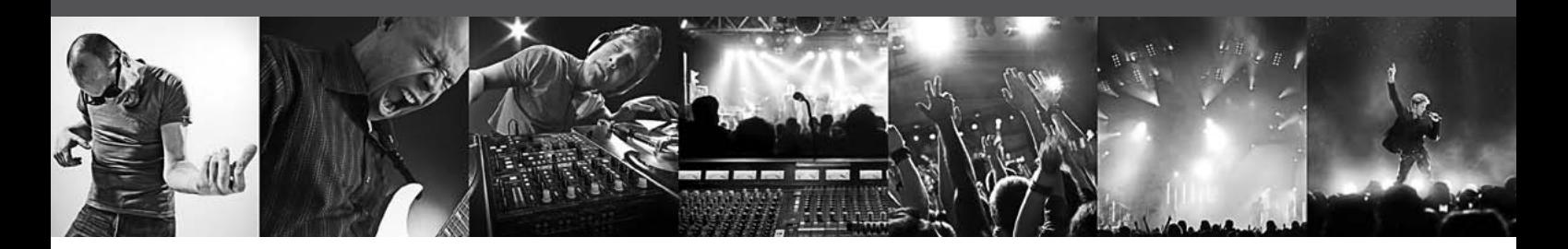

# **DIGITAL PRO MIXER DDM4000**

Ultimate 5-Channel Digital DJ Mixer with Sampler, 4 FX Sections, Dual BPM Counters and MIDI

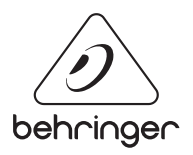

**SE** 

## **Innehållsförteckning**

SE

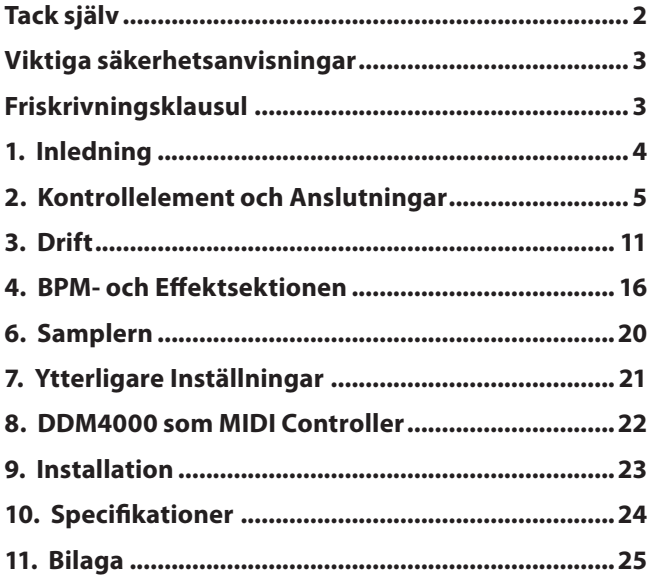

## **Tack själv**

Gratulerar! Med DDM4000 äger du en DJ-mixer, med vilken du befinner dig långt före din tid. DDM4000 är en förstklassig digital 32-Bit DJ mixer med talrika kreativa funktioner, men som du ändå, tack vare den intuitiva användningsytan, genast kan använda utan svårigheter. Med funktionerna, t.ex. redigera, spara och ropa upp inställningar, blir du genast förtrogen.

## <span id="page-2-0"></span>**Viktiga säkerhetsanvisningar**

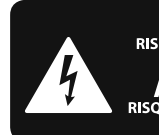

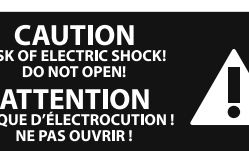

# **Varning**

Uttag markerade med symbolen leder

elektrisk strömstyrka som är tillräckligt stark för att utgöra en risk för elchock. Använd endast högkvalitativa, kommersiellt tillgängliga högtalarkablar med förhandsinstallerade ¼" TS-kontakter. All annan installering eller modifikation bör endast utföras av kompetent personal.

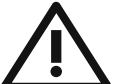

Den här symbolen hänvisar till viktiga punkter om användning och underhåll i den medfölljande dokumentationen. Var vänlig och läs bruksanvisningen.

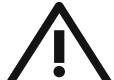

## **Försiktighet**

Minska risken för elektriska stötar genom att aldrig ta av höljet upptill på apparaten (eller ta av baksidan). Inuti apparaten finns det inga delar som kan repareras av användaren. Endast kvalificerad personal får genomföra reparationer.

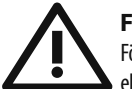

## **Försiktighet**

För att minska risken för brand och elektriska stötar ska apparaten skyddas mot regn och fukt. Apparaten går inte utsättas för dropp eller spill och inga vattenbehållare som vaser etc. får placeras på den.

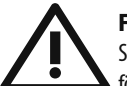

## **Försiktighet**

Serviceinstruktionen är enbart avsedd för kvalificerad servicepersonal. För att undvika risker genom elektriska stötar, genomför inga reparationer på apparaten, vilka inte är beskrivna i bruksanvisningen. Endast kvalificerad fackpersonal får genomföra reparationerna.

- **1.** Läs dessa anvisningar.
- **2.** Spara dessa anvisningar.
- **3.** Beakta alla varningar.
- **4.** Följ alla anvisningar.
- **5.** Använd inte apparaten i närheten av vatten.
- **6.** Rengör endast med torr trasa.
- **7.** Blockera inte ventilationsöppningarna. Installera enligt tillverkarens anvisningar.

**8.** Installera aldrig intill värmekällor som värme- element, varmluftsintag, spisar eller annan utrustning som avger värme (inklusive förstärkare).

**9.** Ändra aldrig en polariserad eller jordad kontakt. En polariserad kontakt har två blad – det ena bredare än det andra. En jordad kontakt har två blad och ett tredje jordstift. Det breda bladet eller jordstiftet är till för din säkerhet. Om den medföljande kontakten inte passar i ditt uttag, ska du kontakta en elektriker för att få uttaget bytt.

**10.** Förlägg elkabeln så, att det inte är möjligt att trampa på den och att den är skyddad mot skarpa kanter och inte kan skadas. Ge i synnerhet akt på områdena omkring stickkontakterna, förlängningskablarna och på det ställe, där elkabeln lämnar apparaten, är tillräckligt skyddade.

**11.** Apparaten måste alltid vara ansluten till elnätet med intakt skyddsledare.

**12.** Om huvudkontakten, eller ett apparatuttag, fungerar som avstängningsenhet måste denna alltid vara tillgänglig.

**13.** Använd endast tillkopplingar och tillbehör som angetts av tillverkaren.

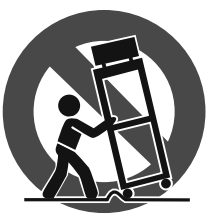

**14.** Använd endast med vagn, stativ, trefot, hållare eller bord som angetts av tillverkaren, eller som sålts tillsammans med apparaten. Om du använder en vagn, var försiktig, när du

förflyttar kombinationen vagn-apparat, för att förhindra olycksfall genom snubbling.

**15.** Dra ur anslutningskontakten und åskväder eller när apparaten inte ska användas under någon längre tid.

16. Låt kvalificerad personal utföra all service. Service är nödvändig när apparaten har skadats, t.ex. när en elkabel eller kontakt är skadad, vätska eller främmande föremål har kommit in i apparaten, eller när den har fallit i golvet.

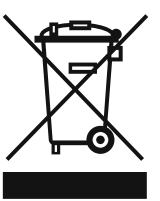

**17.** Kassera produkten på rätt sätt: den här symbolen indikerar att produkten inte ska kastas i hushållssoporna, enligt WEEE direktivet (2002/96/EC) och gällande, nationell lagstiftning. Produkten ska lämnas till ett

auktoriserat återvinningsställe för elektronisk och elektrisk utrustning (EEE). Om den här sortens avfall hanteras på fel sätt kan miljön, och människors hälsa, påverkas negativt på grund av potentiella risksubstanser som ofta associeras med EEE. Avfallshanteras produkten däremot på rätt sätt bidrar detta till att naturens resurser används på ett bra sätt. Kontakta kommun, ansvarig förvaltning eller avfallshanteringsföretag för mer information om återvinningscentral där produkten kan lämnas.

#### **FRISKRIVNINGSKLAUSUL**

TEKNISKA SPECIFIKATIONER OCH UTSEENDE KAN ÄNDRAS UTAN MEDDELANDE. INFORMATIONEN HÄRI ÄR KORREKT VID TIDPUNKTEN DÅ DEN UTGAVS. ALLA VARUMÄRKEN TILLHÖR RESPEKTIVE ÄGARE. MUSIC GROUP ÅTAR SIG INGET ANSVAR FÖR FÖRLUSTER SOM PERSONER KAN RÅKA UT FÖR OM DE FÖRLITAR SIG HELT ELLER DELVIS PÅ NÅGON BESKRIVNING, NÅGOT FOTOGRAFI ELLER PÅSTÅENDE SOM FINNS HÄRI. FÄRGER OCH SPECIFIKATIONER KAN VARIERA NÅGOT BEROENDE PÅ PRODUKT. MUSIC GROUP- PRODUKTER SÄLJS ENDAST AV AUKTORISERADE FÖRSÄLJARE. LEVERANTÖRER OCH FÖRSÄLJARE ÄR INTE OMBUD FÖR MUSIC GROUP OCH HAR ABSOLUT INGEN BEFOGENHET ATT BINDA MUSIC GROUP TILL NÅGOT UTTRYCKLIGT ELLER UNDERFÖRSTÅTT ÅTAGANDE ELLER REPRESENTATION. DENNA MANUAL ÄR UPPHOVSRÄTTSSKYDDAD. INGEN DEL AV DENNA MANUAL FÅR REPRODUCERAS ELLER ÖVERFÖRAS I NÅGON FORM ELLER PÅ NÅGOT SÄTT, ELEKTRONISKT ELLER MEKANISKT INKLUSIVE FOTOKOPIERING OCH INSPELNING AV NÅGOT SLAG, FÖR NÅGOT SYFTE UTAN UTTRYCKLIG SKRIFTLIG TILLÅTELSE AV MUSIC GROUP IP LTD.

ALLA RÄTTIGHETER FÖRBEHÅLLES. © 2013 MUSIC Group IP Ltd. Trident Chambers, Wickhams Cay, P.O. Box 146, Road Town, Tortola, British Virgin Islands

## <span id="page-3-0"></span>**1. Inledning**

Anslut dina skivtallrikar och CD/MP3 spelare till de fyra stereokanalerna med fullständigt programmeringsbara EQs och "kill"-switchar. Upplev den ultimativa flexibiliteten med effektmoduler som kan synkroniseras med BPM, två högprecisa BPM räknare och en digital crossfader med kurvanpassning som kan ställas in. Med den här super coola BPM-synkroniserade samplern med äkttids-pitch-kontroll samt loop- och reverse-funktioner får du hela dansgolvet att koka.

**◊ I den här bruksanvisningen ska du först lära känna de specialbegrepp som används så att du kommer riktigt in i apparatens alla funktioner. När du har läst bruksanvisningen noga är du klok om du sparar den för att kunna läsa om igen när det behövs.**

## **1.1 Innan du börjar**

#### **1.1.1 Leverans**

Din produkt packades omsorgsfullt hos tillverkaren för att garantera säker transport. Finns det, trots detta, skador på kartongen så kontrollera omgående om det finns utvändiga skador på produkten.

- **◊ Skicka INTE tillbaka produkten till oss vid eventuella skador utan kontakta först inköpsstället och transportföretaget eftersom anspråk på ersättning annars kan förfalla.**
- **◊ Vi rekommenderar väska när produkten används eller transporteras så att den alltid är skyddad på bästa sätt.**
- **◊ Använd alltid originalkartong för att undvika skador vid förvaring eller vid transport.**
- **◊ Låt aldrig barn hantera produkten eller dess förpackningsmaterial utan uppsikt.**
- **◊ Kassera allt förpackningsmaterial på korrekt sätt.**

#### **1.1.2 Ibruktagning**

Sörj för tillräcklig ventilation och placera inte produkten i närheten av element; detta för att undvika överhettning.

**◊ Innan du nätansluter apparaten ska du noga kon-trollera att den är inställd för rätt nätspänning:**

Säkringshållaren intill nätanslutningsuttaget uppvisar tre triangelformade markeringar. Två av markeringarna står mot varandra. Din apparat är inställd för den spänning som kan avläsas bredvid dessa markeringar och kan ändras med en 180°-vridnig på säkerhetshållaren. SE UPP: Detta gäller inte för exportmodeller som t.ex. är avsedda för en nätspänning på 120 V! Säkringshållarens exakta läge finner du på Bild2.9.

**◊ Utlösta säkringar måste ovillkorligen ersättas med säkringar med rätt värde! Rätt värde hittar du i kapitlet "Specifikationer". För att undvika en strömstöt, koppla från apparaten och dra ut nätpluggen, innan du byter ut säkringen.**

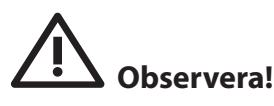

För anslutning till elnätet används medföljande nätkabel med uttag för sidoutrustning, vilken uppfyller nödvändiga säkerhetsbestämmelser.

**◊ Tänk på att alla apparater måste vara jordade. För den egna säkerheten får aldrig apparaternas, eller nätkabelns, jordning tas bort eller göras overksam.Apparaten måste alltid vara ansluten till elnätet med intakt skyddsledare.**

#### **VIKTIGA ANVISNINGAR FÖR INSTALLERING:**

**◊ I närheten av radiosändare och högfrekvenskällor kan tonkvaliteten påverkas. Öka avståndet mellan sändaren och apparaten och använd en skärmad kabel för alla anslutningarna.**

#### **1.1.3 Online-registrering**

Glöm inte registrera er nya BEHRINGER-produkt så fort som möjligt när ni köpt den på http://behringer.com och läs noggrant igenom garantivillkoren.

Skulle det bli något fel på er BEHRINGER-produkt ska vi naturligtvis se till att det repareras så snart som möjligt. I ett sådant fall ber vid er gå direkt till den affär där ni köpt BEHRINGER-produkten. Finns det ingen BEHRINGERåterförsäljare i närheten där ni bor kan ni vända er till något av våra filialkontor. I produktens originalförpackning ligger en lista med kontaktadresser till alla våra filialkontor (Global Contact Information/European Contact Information). Finns det ingen kontaktadress för Sverige ber vi er kontakta närmaste generalagent. I support-delen på vår hemsida http://behringer.com hittar ni sådana kontaktadresser.

I ett garantifall kan vi hjälpa er snabbare om ni har registrerat din produkt med köpdatum hos oss.

Tack så mycket för er medverkan!

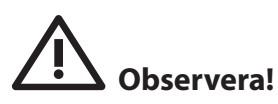

**◊ Vi vill påpeka, att höga ljudstyrkor skadar hörseln och/eller förstör hörlurarna resp. högtalarna. Vrid OUTPUT-ratten längst till vänster, innan ni kopplar till apparaten. Se alltid till att ni har en lagom ljudstyrka!**

## <span id="page-4-0"></span>**2. Kontrollelement och Anslutningar**

Detta kapitel beskriver de olika kommandoelementen och anslutningarna till DDM4000. För att det ska vara mer översiktligt, har vi delat upp mixern i olika funktionsblock. Varje block förklaras i detalj i ett eget underkapitel (2.1 till 2.9).

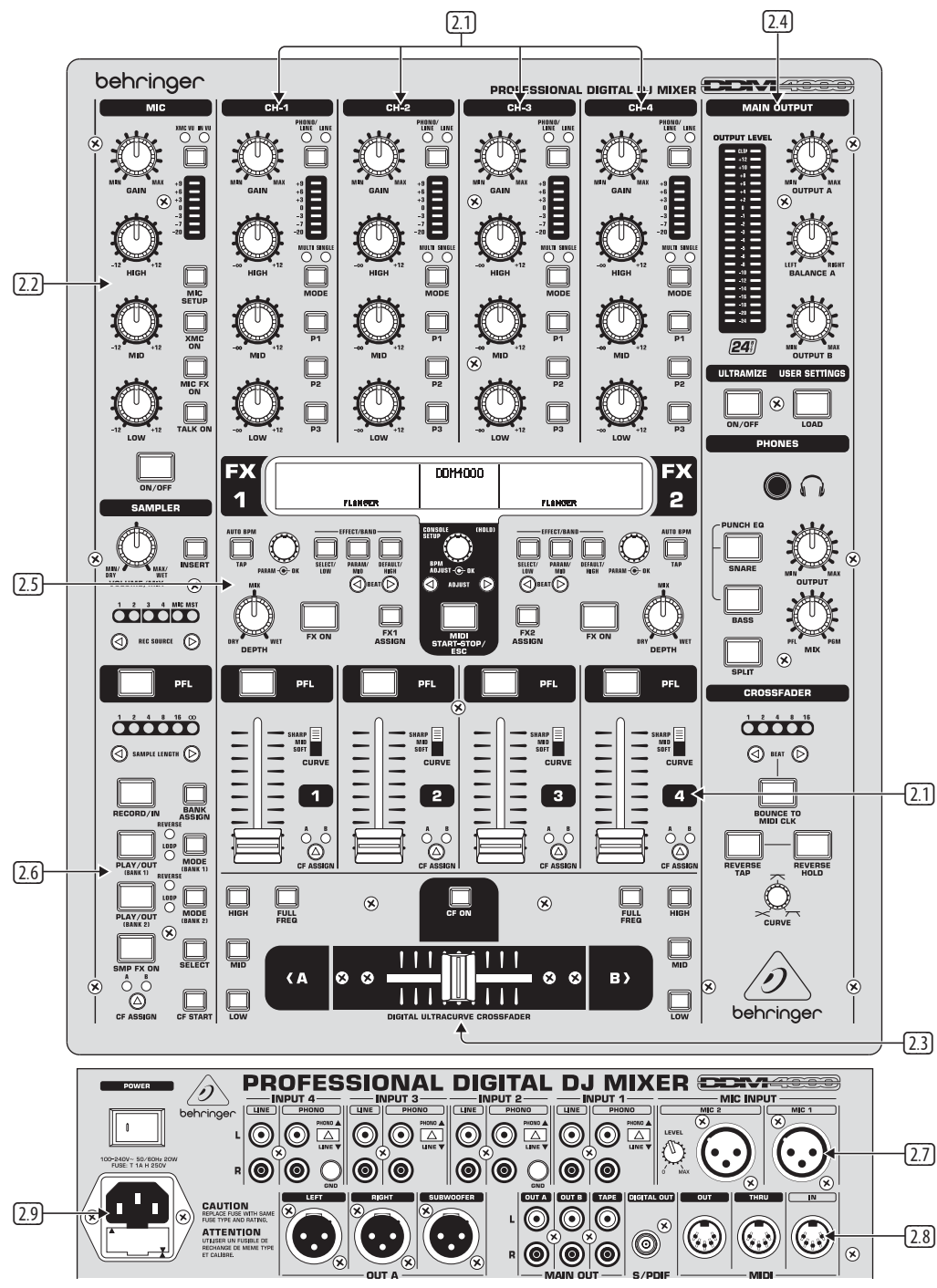

Bild2.0: Översikt över DDM4000

- **2.1 Stereokanalerna 1 till 4**
- **2.2 Mikrofonkanalen**
- **2.3 Crossfader-sektionen**
- **2.4 Main/phones-sektionen**
- **2.5 BPM- och effektsektionen**
- **2.6 Samplern**
- **2.7 Ingångarna på baksidan**
- **2.8 Utgångarna på baksidan**
- **2.9 Nätanslutning och power-kontakt**

## **2.1 Stereokanalerna 1 till 4**

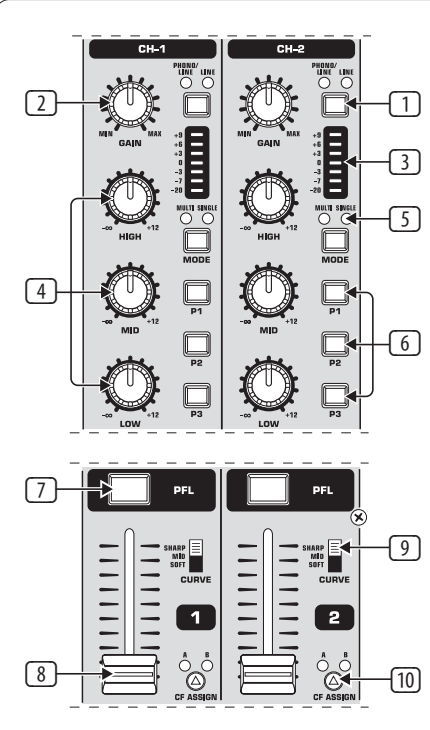

#### Bild. 2.1: Stereokanaler

- (1) Med ingångsomkopplaren kan du koppla om mellan två signalkällor. När line har valts, så hörs line-ingångens (67) signal. Med **PHONO/LINE** kan du höra phono/line-ingångens signalkälla (68).
- (2) **GAIN**-reglaget används för att pejla in ingångssignalen. Den aktuella nivån visas på nivåindikeringen (3).
- (3) LED-kedjan med 7 tecken indikerar ingångsnivån.
- (4) Varje ingångskanal har en 3-bands-equalizer (**HIGH**, **MID** och **LOW**) med "kill"-karakteristik. Maximal höjning: 12 dB, maximal sänkning: -**∞** dB ("kill"). Med "kill"-karakteristik är det möjligt att tona ned frekvensområdet fullständigt. När alla EQ-band är vridna komplett år höger, så hörs ingen signal mer. I **Channel Setup** (se kap. 3.2.2) kan alla EQ-parametrarna bearbetas.
- (5) **MODE**-knappen kopplar om preset-knappens (6) funktion mellan multi och single (se kap. 3.2.1).
- (6) Preset-knappen **P1, P2, P3** används för att spara och ropa upp **e**qualizer-presets (se kap. 3.2.1). I inkopplingstillståndet är dessa knappar belagda med en maximal sänkning i single mode ("kill"-funktion).
- (7) Tryck på **PFL**-knappen, för att i förväg höra denna kanals signal i hörlurarna.
- (8) Med fadern ställer du in kanalens ljudstyrka.
- (9) Med **CURVE**-kontakten förändrar du faderns reglagekaraktär: I **SOFT**-mode reglerar fadern ljudstyrkan i det övre området långsammare, i det undre området avtar den snabbare när fader-rörelsen förblir konstant. I **SHARP**-mode reglerar fadern ljudstyrkan i den övre tredjedelen snabbare, i det undre området avtar den långsammare. I **MID**-mode reglerar fadern ljudstyrkan konstant (linjärt) i alla områdena. Vid omkopplingen kan det naturligtvis uppstå en skillnad i ljudstyrkan. Använd därför inte denna knapp, när musiken pågår!
- (10) Med **CF ASSIGN**-knappen bestämmer du, på vilken sida av crossfadern (20) (A eller B) som signalen ska hamna.

### **2.2 Mikrofonkanalen**

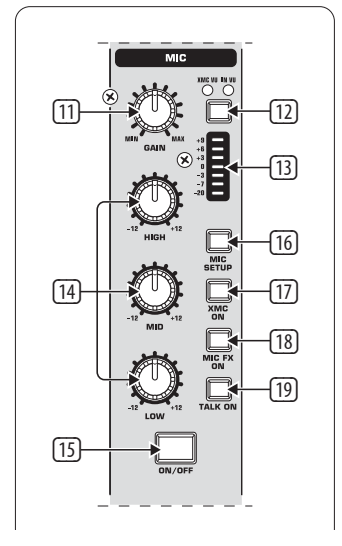

Bild. 2.2: Mikrofonkanalen

- (11) **GAIN**-reglaget används för att pejla in mikrofonsignalen, som ligger på MIC 1-ingången.
- (12) Med den här kontakten väljer du den signalkälla, som ska visas på nivåindikeringen (13). **IN VU** visar den obearbetade ingångsnivån: det hjälper till att pejla in mikrofonsignalerna. **XMC VU** visar nivån bakom ULTRAMIC-processorn.
- (13) LED-kedjan med 7 tecken indikerar mikrofonkanalens signalnivå.
- (14) I mikrofonkanalen finns det en 3-bands-equalizer (**HIGH, MID** och **LOW**). Reglerområdet uppgår till +/-12 dB. I **Mic Setup** (se kap. 3.2.1) kan alla EQ-parametrarna bearbetas.
- (15) Med **ON/OFF**-knappen kan du koppla in och från mikrofonkanalen.
- (16) Genom att trycka en gång på **MIC SETUP**-knappen, öppnas **Mic Setup**menyn på displayen. Här kan du utföra inställningarna för equalizern, ultramic-processorn och MIC FX (effektprocessor) (se kap. 3.3.1).
- (17) **XMC ON**-knappen aktiverar ultramic-processorn, som har en 2-bands-kompressor inklusive expander. Ultramic-inställningarna kan utföras i **Mic Setup**.
- (18) **MIC FX ON**-knappen aktiverar mikrofonens effektprocessor. I **Mic Setup**  väljs effekten ut.
- (19) **TALK ON**-knappen aktiverar talkover-funktionen. Detta gör att ljudstyrkan på musiken sätts ner, så snart som du talar i mikrofonen. Denna funktion är mycket praktisk, så att din stämma inte dränks av musiken när du vill säga någonting. I **Talk Setup** (se kap. 3.3.2) kan du utföra alla relevanta inställningar.

### **2.3 Crossfader-sektionen**

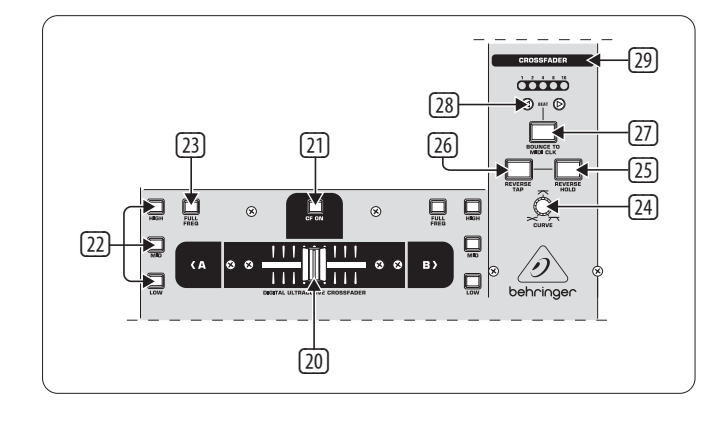

Bild. 2.3: Crossfader-sektionen

- (20) Crossfadern, som kan bytas ut, används för att överblända de signaler som hör till crossfader-sidorna A och B. Allokeringen av stereokanalerna och samplern sker med CF assign-knapparna (10) resp. (65).
- (21) **CF ON**-knappen aktiverar crossfadern. När den här knappen inte har tryckts in, så hamnar de olika kanalernas signaler direkt på main-utgångarna.
- (22) På crossfaderns båda sidor finns det tre "kill"-knappar (**HIGH, MID** och **LOW**), som gör det möjligt att sänka resp. utplåna det motsvarande frekvensområdet komplett. I **Crossfader Setup** (se kap 3.4.2) är det möjligt att aktivera ett speciell X-OVER mode, som tillsammans med "kill" knapparna utvidgar crossfaderns funktioner betydande. Mer om detta i kapitel 3.4.1.
- (23) Genom att trycka en gång på **FULL FREQ**-knappen höjs åter alla sänkningarna som KILL EQ (22) har gjort.
- (24) Med **CURVE**-reglaget kan du steglöst förändra crossfaderns regulatorbeteende.

Med **REVERSE**-funktionen kan du vända crossfaderns arbetsriktning. På så vis kan du växla blixtsnabbt mellan kanal A och kanal B.

- (25) **REVERSE HOLD** utverkar en varaktig reverse-funktion. Crossfadern reglerar nu sidorna A och B omvänt, dvs. A ligger till höger och B ligger till vänster.
- (26) **REVERSE TAP** utverkar en kortvarig reverse-funktion, dvs. A och B är förbytta så länge som TAP-knappen är intryckt.

Med **BOUNCE TO MIDI CLOCK**-funktionen realiseras en automatisk, snabb överbländning av crossfadern i samma rytm som musiken ("bouncing"). Som referens för bounce-hastigheten tjänar MIDI clock.

- (27) Genom att trycka på **BOUNCE TO MIDI CLK**-knappen startar du bouncingfunktionen. Så snart som du har tryckt på denna knapp, hoppar signalen ständigt från A till B och tillbaka, och detta med den rytm som har förvalts med BEAT-knapparna (28).
- (28) Med **BEAT**-knapparna kan du välja bounce-hastigheten. Den kan uppgå till mellan en och 16 beats.
- (29) Dessa lysdioder visar det valda antalet beats.
- **◊ I Kapitel 3.4.3 finner du en utförlig beskrivning av denna funktion.**

#### **2.4 Main- och phones-sektionen**

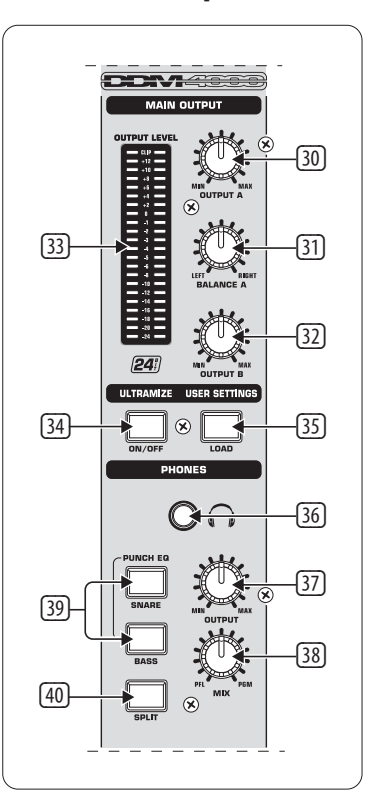

Bild. 2.4: Main- och phones-sektionen

#### **MAIN OUTPUT:**

- (30) **OUTPUT A**-reglaget bestämmer ljudstyrkan på utgång A ((73)).
- (31) För att kunna reglera stereopanoramat finns det ett **BALANCE**-reglage för utgång A.
- (32) **OUTPUT B**-reglaget bestämmer ljudstyrkan på utgång B ((74)).
- (33) Den högupplösande **OUTPUT LEVEL**-indikeringen med 22 tecken visar utgångssignalens nivå på OUTPUT A.
- (34) **ULTRAMIZE ON/OFF-**knapp: Ultramizer är en effekt, som genom dynamisk kompression höjer ljudstyrkan och genomträngligheten. I **Ultramizer Setup** (se kap. 3.5.1) kan du redigera ultramizern.
- (35) Med **LOAD**-knappen kan du ladda alla användarinställningarna för mixern (user setting). När apparaten kopplas in, laddas alltid den setting som var aktiv, när apparaten kopplades från senast. För att spara och ladda user settings se kap. 3.5.2.

#### **PHONES:**

- (36) Anslut en hörlur till **PHONES**-uttaget (6,3-mm-stereojack).
- (37) **OUTPUT**-reglaget bestämmer ljudstyrkan i hörlurarna.
- (38) Med **MIX**-reglaget bestämmer du balansen mellan PFL- och PGM-signalen (PFL = pre fader listening, faderoberoende förlyssning av varje enstaka kanal; PGM = program, mastersignal). När du vrider åt vänster ända till anslaget, hör du uteslutande PFL-signalen, vid höger anslag bara mastersignalen. I lägena däremellan är det möjlig att ställa in en mix av båda signalerna.
- (39) **PUNCH EQ** används som hjälp för att synkronisera två spår. För detta kan du orientera dig efter snare och/eller bassdrum. Tryck på SNARE eller BASS-knappen, för att betona de önskade signalandelarna i hörlurarna.
- (40) När **SPLIT**-knappen är tryckt, så ligger förlyssningssignalen (PFL) bara på i hörlurarnas vänstra hörlur, mastersignalen (PGM) bara i den högra.

## **2.5 BPM- och effektsektionen**

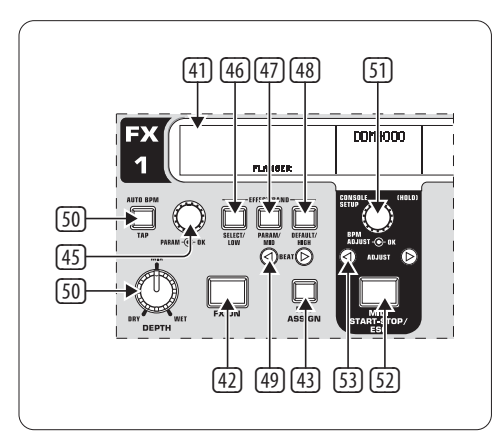

Bild. 2.5: BPM räknare och effektsektion (här: FX 1)

DDM4000 förfogar över 2 identiska effektapparater. För MIC-signalerna och samplern finns det ytterligare två oberoende effektapparater. Alla effekterna kan användas samtidigt. I den här sektionen befinner sig också BPM räknaren och MIDI clock.

- (41) Den grafiska displayen visar BPM-värden, effektnamn och -parametrar samt allokeringen av kanalerna. Den leder dig även genom console setup-sidorna.
- (42) **FX ON**-knappen aktiverar effektapparaten.
- (43) Tryck på **FX ASSIGN**-knappen, för att tilldela effektapparaten en signalkälla (knappen blinkar). De möjliga signalkällorna upplistas på displayen. Välj den önskade källan genom att vrida och trycka PARAMETER-reglaget (45).
- (44) Med **DEPTH**-reglaget justerar du effektintensiteten (depth). Vid vissa effekter är det möjligt att även justera mix-förhållandet mellan torr originalsignal (dry) och effektsignal (wet).
- (45) Valet av effektparametrarna utförs genom att trycka på **PARAM**(eter) reglaget. Genom att vrida ändrar du den parameter som aktuellt visas på displayen.
- (46) Genom att trycka en gång på **SELECT/LOW hamnar** du i effekturvalet (visas på displayen). Vrid och tryck på reglaget (45), för att ladda en preset.
- (47) Genom att trycka en gång på PARAM/MID-knappen får du tillgång till effektparametrarna. Vrid på reglaget (45), för att ändra ett parametervärde.
- (48) Tryck på **DEFAULT/HIGH**, för att återställa en preset.
- **◊ När effekten (FX ON-knappen har tryckts in) är inkopplad, så har knapparna** (46) **(LOW),** (47) **(MID) och** (48) **(HIGH) samma funktion som "kill"-knapparna i effektvägen.**
- (49) Oberoende av vilken effekt som har valts, är det möjligt att ställa in en tidsrelaterad parameter med **BEAT**-knapparna. Men här ska värdena inte matas in i millisekunder eller liknande, utan i beats.
- (50) För att mata in tempot manuellt, tryck flera gånger på den här knappen (minst 2 x) rytmiskt i takt med musiken (TAP). Genom att trycka lite längre på **AUTO BPM/TAP**-knappen (> 1 s) aktiverar du den automatiska inmatningen av tempot (AUTO BPM).
- (51) Vrid på **CONSOLE SETUP**-reglaget, för att ändra tempot för MIDI clock (trycka och vrida samtidigt = grov ändring). Genom att trycka kort på reglaget bekräftar du inmatningen Genom att trycka lite längre på detta reglage hamnar du i **Console Setup** (se kap. 3.1).
- (52) Med **MIDI START/STOP/ESC** startar du MIDI clock.
- (53) Med **ADJUST**-knapparna kan du överföra BPM räknarens tempo till MIDI clock.
- **◊ Alla funktionerna till BPM- och effektsektionen förklaras utförligt i kapitel 4.**

### **2.6 Samplern**

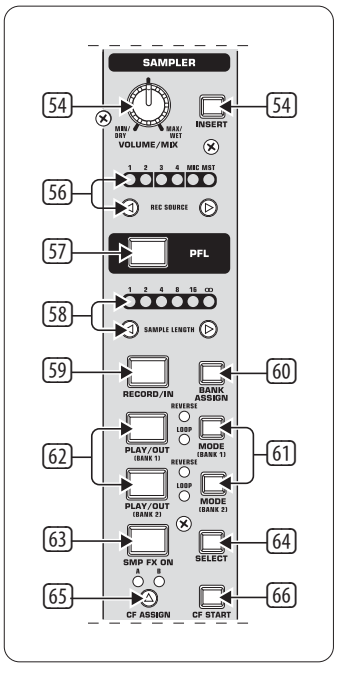

Bild. 2.6: Sampler-sektionen

- (54) Tryck på **INSERT**-knappen, för att blanda in sampler-signalen i en kanal (insert mode). När den här kappen inte är tryckt, så blandas samplern in i den valda kanalen (mix mode). I båda fallen sker återgivningen med REC SOURCE-knapparna. När samplern dirigeras till crossfadern, så slocknar lysdioden i INSERT-knappen.
- (55) **VOLUME/MIX**-reglaget justerar (i mix mode) samplerns ljudstyrka alternativt (i insert mode) ljudstyrkebalansen mellan ingångssignalen och samplern.
- (56) Med **REC SOURCE** -knapparna väljer du kanalen för inspelningen och återgivningen av samplarna.
- (57) Tryck på **PFL**-knappen, för att i förväg höra samplerns signal i hörlurarna.
- (58) **SAMPLE LENGTH används** för att ställa in inspelningstiden (1 till 16 beats eller kontinuerlig inspelning **∞**).
- (59) Med **RECORD/IN** startar du inspelningen av samplern. Välj först en minnesbank. Med ännu ett tryck på knappen avslutar du inspelningen (endast i **∞**-mode).
- (60) Med **BANK ASSIGN** väljer du den bank, på vilken inspelningen ska sparas. Den valda banken indikeras genom att den tillhörande MODE-knappen (61) tänds och på så vis signalerar att det är klart för inspelning.
- (61) **Med MODE**-knapparna (bank 1 och bank 2) väljer du typen av återgivning för samplern (reverse  $=$  bakåt; loop  $=$  slinga). Med ett kort tryck aktiveras alternativt avaktiveras reverse-funktionen; med ett långt tryck loop-funktionen.
- (62) **PLAY/OUT**-knapp: Startar återgivningen av den inspelade samplern. När loopen är frånkopplad, återges en sample bara så länge som PLAY-knappen hålls intryckt.
- (63) **SMP FX ON**-knappen aktiverar brake-effekten.
- (64) Tryck på **SELECT**-knappen, för att bestämma längden på braken (1, 4 eller 8 beat brake, visas i mitten på displayen).
- (65) Med **CF ASSIGN**-knappen bestämmer du, på vilken sida av crossfadern som sampler-signalen ska hamna.
- (66) När samplern är tilldelad crossfadern, så kan den även startas med denna. För detta, tryck på **CF START**-knappen. Med hjälp av BANK ASSIGN, välj ut den bank, som ska återges vid fader-starten.

## **2.7 Ingångarna på baksidan**

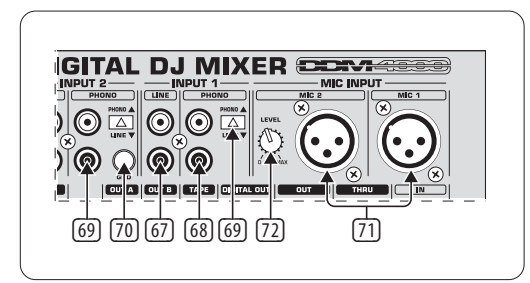

Bild. 2.7: Ingångarna på baksidan av DDM4000

- (67) **LINE**-ingångarna används för att ansluta line-signalerna (t.ex. CD-spelare, ljudkort, drum computer).
- (68) **PHONO**-ingångarna används för anslutningen av skivspelare.
- (69) Med **PHONO/LINE**-knapparna kan du koppla om PHONO-ingångarna till line-nivå, så att du även kan ansluta en CD-spelare på PHONO-ingångarna.
- **◊ Se upp! Apparater med line-utgångsnivåer (t.ex. CD-spelare) kan orsaka distorsioner och förstöra ingångssteget. Tryck på PHONO/LINEknappen, innan du ansluter apparater med line-nivå till de ytterst känsliga PHONO-ingångarna.**
- (70) **GND**-anslutningarna används för att jorda (ground) skivspelare.
- (71) De symmetriska XLR-anslutningarna används för att ansluta dynamiska mikrofoner.
- (72) **LEVEL**-reglage för MIC 2-ingången.

## **2.8 Utgångarna på baksidan**

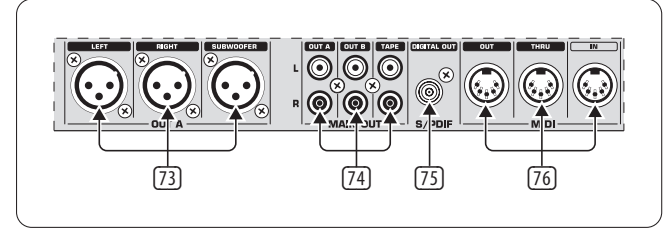

Bild. 2.8: Utgångarna på baksidan av DDM4000

(73) **OUT A**-utgångarna (XLR). Anslut här en förstärkare och justera ljudstyrkan med OUTPUT A-reglaget (30). På **SUBWOOFER-utgången** kan dessutom en subwoofer anslutas. I DDM4000 finns det ett integrerat delningsfilter. Delningsfrekvensen ställs in med **Output Setup** (kap. 6.2).

- **◊ Koppla alltid in de anslutna förstärkarna sist, för att undvika att det uppstår inkopplingstoppar, vilket lätt kan leda till att dina högtalare förstörs. Innan förstärkarna kopplas in, säkerställ att det inte ligger på någon signal på DDM4000, för att förebygga plötsliga, och för öronen smärtsamma, överraskningar. För säkerhets skull drar du först ner alla fader eller du placerar alla vridreglage i nollställning.**
- (75) MAIN OUT-anslutningsfältet har: **OUT A-, OUT B**-, och **TAPE**-utgångar:
	- **•**  På utgången **OUT A** ligger samma signal som på XLR-utgångarna (73).
	- **•**  På utgången **OUT B** kan du ansluta ytterligare en förstärkare, till exempel för att ljudbehandla DJ booth eller en annan zon av klubben. Med OUTPUT B-reglaget (32) kan OUT B-signalens ljudstyrka kan ställas in oberoende på OUT A.
	- **•**  På **TAPE**-utgången kan du ansluta en inspelningsapparat, för att spela in din mix. Utgångsnivån är oberoende av OUT A och OUT B och kan justeras i **Output Setup** (kap. 6.2).
- (76) **DIGITAL OUT är d**en digitala utgången på DDM4000. Här ligger TAPE-signalen i CD-kvalitet (16 Bit/44,1 kHz).
- **◊ I output setup (se kap. 6.2) kan du utföra andra inställningar för utgångssektionen.**
- (77) **MIDI IN, OUT, THRU**: De tre MIDI-uttagen gör det möjligt att ansluta en extern MIDI-equipment och att synkronisera den med MIDI clock.
- **◊ I kapitel 7 får du veta mer om MIDI-funktionerna i DDM4000.**

## **2.9 Nätanslutning och power-kontakt**

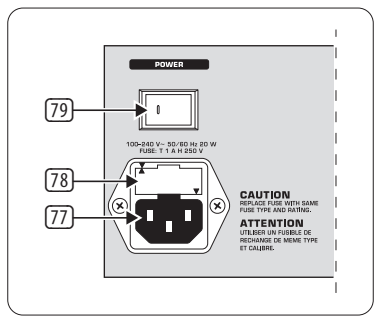

Bild. 2.9: POWER-sektionen

- (78) Anslutningen till elnätet sker via ett jordat IEC-uttag. En passande nätkabel hör till leveransen.
- (79) SÄKRINGSHÅLLARE/SPÄNNINGSVAL. Innan du ansluter apparaten till elnätet, ska du kontrollera att den angidna spänningen på apparaten stämmer överens med din lokala nätspänning. När du byter säkring ska du absolut använda en av samma typ. På många apparater kan säkringshållaren ställas om mellan två positioner för 230 V eller 120 V. Kom ihåg: om du vill använda apparaten utanför Europa med 120V, måste en säkring med högre värde sättas i.
- (80) Med POWER-brytaren sätter du på apparaten. POWER-brytaren ska befinna sig i läget "Från", när du utför anslutningen till elnätet. När apparaten tas i drift, försäkra dig om att nätproppen är lätt åtkomlig.
- **◊ Kom ihåg att du inte kan koppla bort apparaten fullständigt från elnätet med POWER-knappen. För att koppla enheten från strömnätet, ta ur pluggen eller skilj apparatanslutningen. När du installerar produkten, försäkra dig om att pluggen eller apparatanslutningen verkligen fungerar. När du inte ska använda apparaten under en längre tid bör du dra ut stickkontakten ur uttaget.**

Serienumret till DDM4000 befinner sig på apparatens undersida.

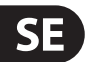

## **2.10 Exempel på kabeldragning**

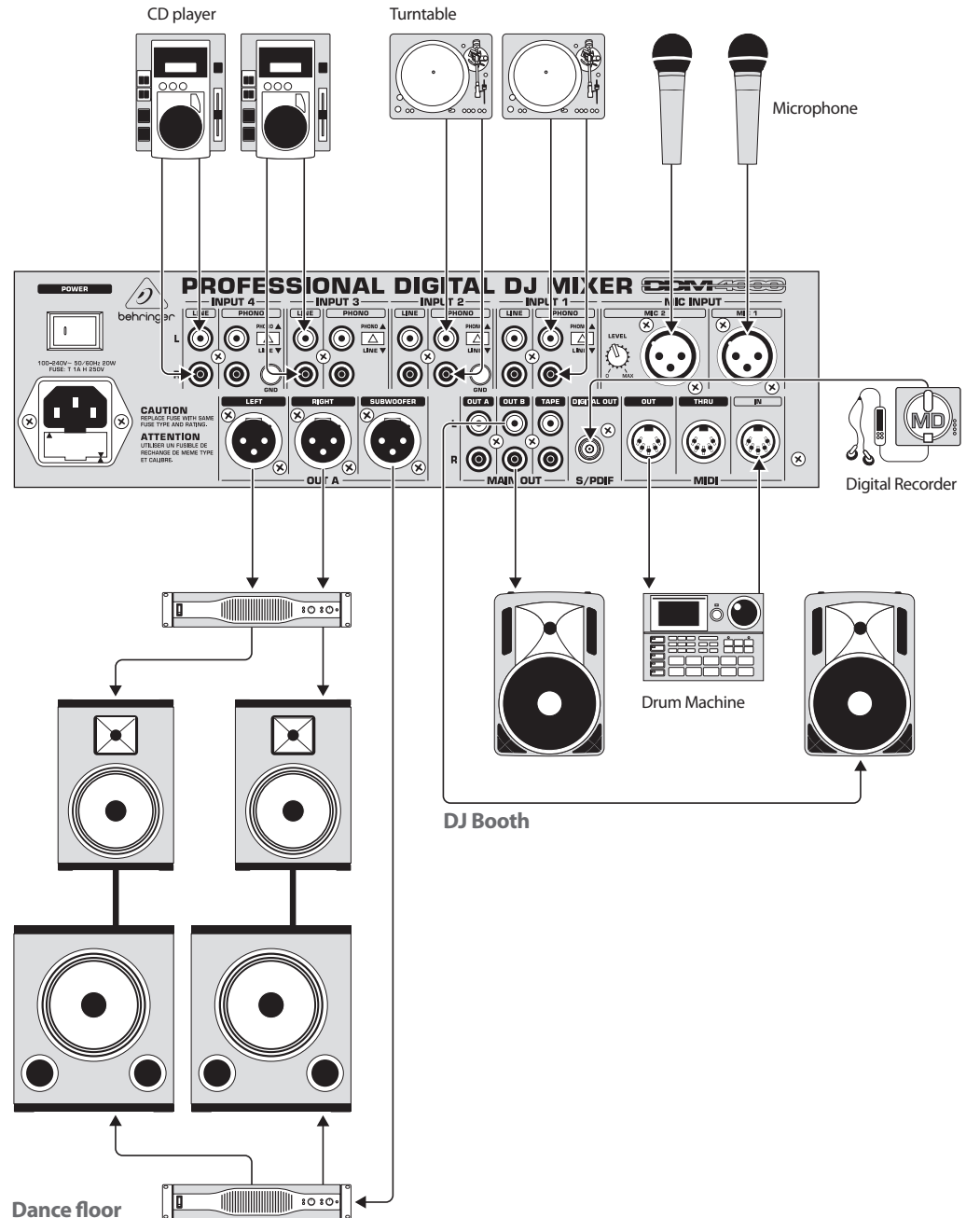

**Dance floor** 

Bild. 2.10: Användningsexempel på kabeldragningen för DDM4000

## <span id="page-10-0"></span>**3. Drift**

## **3.1 Console setup**

I console setup utförs alla grundinställningarna för DDM4000.

1) Tryck på CONSOLE SETUP-reglaget (51) under ca 2 sekunder. I mitten på displayen öppnas setup-listan:

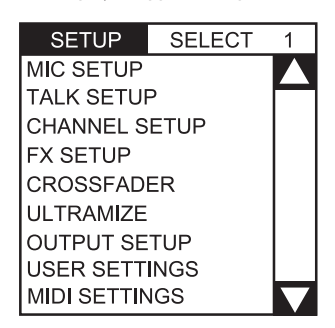

2) Vrid på CONSOLE SETUP-reglaget, för att välja en önskad setup.

3) Tryck på CONSOLE SETUP-reglaget, för att bekräfta valet.

#### **Lämna console setup:**

**•**  Tryck på ESC-knappen (52), för att lämna console setup.

Vissa setup-sidor kan även öppnas på andra sätt och vis. Detta gäller för mic setup och user settings:

#### **Öppna mic setup:**

- 1) Tryck på MIC SETUP-knappen (16), för att öppna mic setup-sidan.
- 2) Tryck åter på MIC SETUP-knappen (16), för att lämna mic setup-sidan.

#### **Öppna user settings-sidan:**

- 1) Tryck på LOAD-knappen (35), för att öppna user settings-sidan.
- 2) Tryck åter på LOAD-knappen (35), för att lämna user settings-sidan.

#### **3.1.1 Urvalslistor på tdisplayen**

Förutom console setup-listan, som tonas in mitt på displayen, finns de andra urvalslistor på de olika setup-sidorna, vilka tonas in antingen till vänster eller till höger på displayen.

#### **Vänster:**

- 1) Vrid det vänstra PARAMETER-reglaget (45) (i sektionen FX 1), för att välja den önskade funktionen ur listan.
- 2) Tryck på det vänstra PARAMETER-reglaget, för att bekräfta valet.

#### **Höger:**

- 1) Vrid det högra PARAMETER-reglaget (45) (i sektionen FX 2), för att välja den önskade funktionen ur listan.
- 2) Tryck på det högra PARAMETER-reglaget, för att bekräfta valet.

## **3.2 Användning av stereokanalerna**

#### **3.2.1 EQ-mode: SINGLE och MULTI**

Equalizern har preset-knappar som kan sparas och som är betecknade med P1, P2 och P3. Knapparnas beteende beror det EQ-mode som har valts. Det finns single och multi mode. Efter inkopplingen är först single mode aktiv.

#### **SINGLE mode:**

I single mode har knapparna P1, P2 och P3 6 fast tilldelats var sitt frekvensband (P1 = HIGH, P2 = MID, P3 = LOW). Det är alltså möjligt, att anlägga en preset för varje EQ. I inkopplingstillståndet har preset-knapparna en "kill"-funktion med maximal sänkning (-**∞** dB).

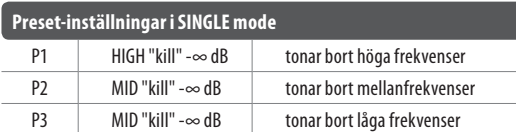

Tab.3.1: Preset-knapparnas sätt att fungera i single mode

Värdet för sänkningen kan ändras. Alternativt kan även en höjning sparas. Om du t.ex. i stället för en "kill" önskar en höjning i bass (punch-funktion), gör så här:

- 1) Vrid LOW-reglaget (4) åt höger, tills den önskade höjningen är uppnådd.
- 2) Håll MODE-knappen 5 intryckt och tryck på P3 6.
- 3) Tryck på P3 för att ropa upp presets. Nu höjs basfrekvenserna. P3 blinkar blått.

På samma sätt kan de mellanhöga och de höga programmeras med P2. resp. P3.

#### **Reset:**

Preset-knapparna kan alltid återställas i inkopplingstillståndet (reset-funktion):

**•**  Tryck på MODE (5) under ca 2 sekunder. Som bekräftelse lyser MULTI-LED kort.

#### **MULTI mode:**

I MULTI mode hör preset-knapparna inte till de olika EQ-banden, utan till 3-bands-equalizern som enhet. Så kan du skapa tre egna EQ-presets och lägga dem på var sin preset-knapp. Så här är preset-knapparna belagda i inkopplingstillståndet:

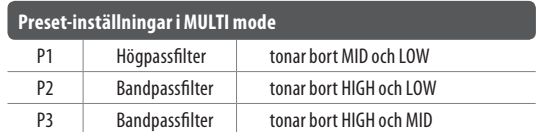

Tab. 3.2: Preset-knappens sätt att fungera i multi mode

**•**  För att aktivera multi mode, tryck på MODE-knappen (5). MULTI-LED tänds.

För att skapa en egen EQ-preset, gör så här:

- 1) Ställ in equalizern så som du vill ha den genom att vrida LOW, MID och HIGH-reglagen.
- 2) Håll MODE-knappen 5 intryckt och tryck på P1 6.
- 3) Tryck på P1 för att ropa upp preset. EQ-preset laddas. P1 blinkar gult.

Med P2 och P3 kan ytterligare två EQ-presets sparas.

#### **Reset:**

Preset-knapparna kan alltid återställas:

**•**  Tryck på MODE under ca 2 sekunder. Som bekräftelse lyser SINGLE-LED kort.

#### **3.2.2 Channel setup**

I channel setup kan du finjustera equalizerns karakteristika för stereokanalerna. Här kan du även ställa in ett subsonic filter för alla fyra kanalerna. Detta filter är praktiskt, när man vill undertrycka till exempel brus från skivspelaren.

- 1) Tryck på CONSOLE SETUP-reglaget (51) under ca 2 sekunder.
- 2) Välj "channel setup" genom att vrida och trycka på CONSOLE SETUP-reglaget.

Displayen visar channel setup-sidan.

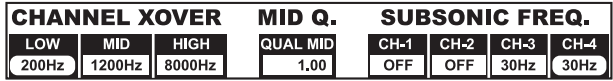

Equalizern i stereokanalerna har 3 band med olika karakteristika. Mellanbandet är ett klockfilter, vars centerfrekvens och bandbredd (Q-faktor) kan ändras. De båda ytterbanden low och high är shelving-filter. I channel setup är det möjligt att utföra följande inställningar för alla 4 kanalerna:

#### **Channel Xover (Crossover):**

LOW: Low-filtrets hörnfrekvens. Alla frekvenserna under det inställda värdet sänks resp. höjs.

MID: Mellanbandets centerfrekvens. Alla frekvenserna omkring detta värde höjs resp. sänks. Bandbredden bestäms med parametern mid Q (se under).

HIGH: High-filtrets hörnfrekvens. Alla frekvenserna ovanför det inställda värdet höjs resp. sänks.

- 1) Tryck på det vänstra PARAMETER-reglaget (45), för att välja parameter (LOW, MID eller HIGH).
- 2) Vrid PARAMETER-reglaget, för att ändra hörn- resp. mellanfrekvensen för det valda bandet.

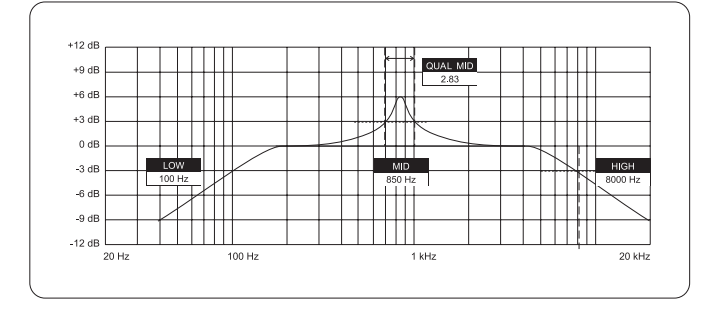

#### **Mid Q:**

med Q-faktorn beskrivs filtrets kvalitet. Ju högre värde, desto smalare brandbedd. Mid Q påverkar mellanbandet.

**•**  Vrid CONSOLE SETUP-reglaget (51), för att ändra Q-faktorns värde.

#### **Subsonic Frequency:**

För varje stereokanal kan subsonic filtrets hörnfrekvens ställas in. Alla frekvenser som ligger under hörnfrekvensen sänks.

- 1) Tryck på det högra PARAMETER-reglaget (45), för att välja kanal.
- 2) Vrid PARAMETER-reglaget, för att ändra hörnfrekvensen.

#### **Lämna channel setup:**

**•**  Tryck på ESC-knappen (52), för att lämna channel setup.

### **3.3 Användning av mikrofonkanalen**

#### **3.3.1 Mic setup**

På mic setup-sidorna kan du utföra inställningarna för att justera mikrofonkanalens klang, ultramic-processorn och mic-effekterna. Så här kommer du till mic setup:

- 1) Tryck på CONSOLE SETUP-reglaget (51) under ca 2 sekunder.
- 2) Välj "mic setup" genom att vrida och trycka på CONSOLE SETUP-reglaget.

Alternativt kommer du även så här till mic setup-sidan:

**•**  Tryck på MIC SETUP-knappen (16) i mikrofonkanalen. MIC SETUP-knappen lyser, så länge som du befinner dig i mic setup.

Displayen visar mic setup-sidan. Den förgrenar sig i flera undermenyer. Till vänster på displayen visas en lista, ur vilken du väljer den beträffade undermenyn.

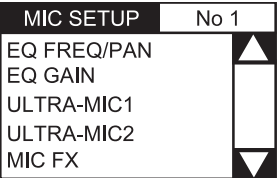

**•**  Vrid det vänstra PARAMETER-reglaget (45), för att välja den önskade undermenyn.

#### **EQ Freq/Pan-sida:**

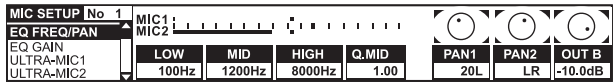

På den här sidan finns det nivåindikeringar för båda mikrofonsignalerna. Dessutom kan du utföra sound-inställningar för mikrofonkanalens equalizer. Här kan du justera likaväl mikrofonsignalernas stereopanorama som signalförhållandet mellan de båda mikrofonerna. De olika parametrarna är:

- MIC 1: Nivåindikering för mikrofon 1
- MIC 2: Nivåindikering för mikrofon 2
- LOW: Användningsfrekvens för LOW-reglaget
- MID: Mellanfrekvens för MID-reglaget
- HIGH: Användningsfrekvens för HIGH-reglaget

Q MID: Mellanbandets Q-faktor

- 1) Tryck på CONSOLE SETUP-reglaget (51), för att välja parameter (LOW, MID, HIGH, Q MID).
- 2) Vrid CONSOLE SETUP-reglaget, för att ändra den valda parameterns värde.

PAN 1: Position i stereopanoramat för mikrofon 1

PAN 2: Position i stereopanoramat för mikrofon 2

OUT B: Mikrofonkanals ljudstyrka på utgång B

- 1) Tryck på det högra PARAMETER-reglaget (45), för att välja parameter (PAN 1, PAN 2, OUT B).
- 2) Vrid PARAMETER-reglaget, för att ändra parameterns värde.

#### **EQ GAIN-sida:**

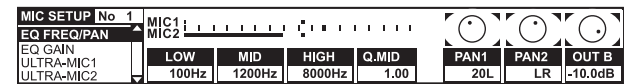

På denna sida kan du utföra förinställningarna för klangreglaget. Dessa verkar relativt mot equalizern i mikrofonkanalen. När du utför t.ex. en höjning på 5 dB här, så är den verksam också, när HIGH-reglaget står på noll, alltså på mittpositionen. Höjderna kan dessutom höjas eller sänkas med HIGH-reglaget. Denna funktion är praktisk för att kunna undandra din stämma från problemfrekvenser eller för att förbättra förståelsen av talet.

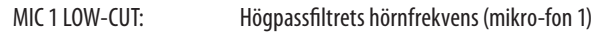

- MIC 1 LOW, MID, HIGH: EQ-förinställningar för mikrofon 1
- 1) Tryck på CONSOLE SETUP-reglaget (51), för att välja parameter (LOW, MID, HIGH).
- 2) Vrid CONSOLE SETUP-reglaget, för att ändra den valda parameterns värde.

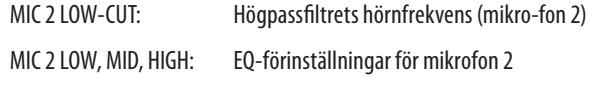

- 1) Tryck på det högra PARAMETER-reglaget (45), för att välja parameter (LOW, MID, HIGH).
- 2) Vrid PARAMETER-reglaget, för att ändra den valda parameterns värde.

#### **ULTRAMIC 1 och 2:**

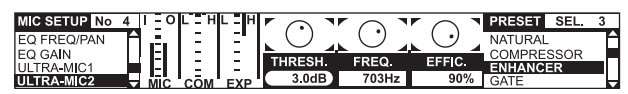

Ultramic-processorn är en 2-bands-kompressor, som reducerar talets dynamiska omfång. Ljudstyrkans spetsar sänks och låga signaler framhävs. På så vis minskas skillnaden mellan de högsta och de lägsta passagerna. Genom delningen i två frekvensområden uppnår man en tätare och mer intrycksfull klang utan kompressortypiska artefakter som t.ex. pumpning eller höjdförlust.

Inställningarna utförs separat för de båda mikrofonsignalerna. Av detta skäl finns det också två ultramic-sidor. Välj sidan "ultramic 1" för mikrofon 1 och "ultramic 2" för mikrofon 2. Alla parametrarna på denna sida är identiska och förklaras därför bara en gång.

På displayen finns det diverse nivåindikationer. Tre av kompressorns parametrar kan justeras. Dessutom finns det presets, som kan laddas.

#### **Indikeringsinstrumenten:**

- MIC I indikerar ingångsnivån
- MIC 0 indikerar utgångsnivån

COM indikerar kompressionsgraden för det undre (L) resp. övre frekvensbandet (H)

EXP indikerar expanderns sänkning i det undre (L) resp. övre frekvensbandet (H)

#### **Justerbara parametrar**

THRSH Tröskelvärdet (threshold) justerar ultramic-processorns insatspunkt

FREQ Ställer in delningsfrekvensen mellan det övre och det undre frekvensbandet

EFFIC Efficiency: justerar styrkan av kompressionen

- 1) Tryck på CONSOLE SETUP-reglaget (51), för att välja parameter (THRSH, FREQ, EFFIC).
- 2) Vrid CONSOLE SETUP-reglaget, för att ändra den valda parameterns värde.

#### **Ultramic-presets:**

Följande förinställningar kan laddas:

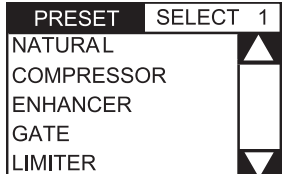

- 1) Vrid det högra PARAMETER-reglaget (45), för att välja preset.
- 2) Tryck på PARAMETER-reglaget, för att ladda en preset.

#### **MIC FX-sida:**

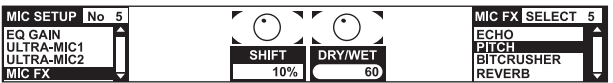

På Mic FX-sidan väljer du effekttypen för mikrofonsignalen. Du kan välja mellan följande effekter:

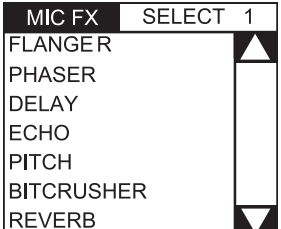

- 1) Vrid det högra PARAMETER-reglaget (45), för att välja preset.
- 2) Tryck på PARAMETER-reglaget, för att ladda en preset.

Varje effekt kan ändras och på så vis anpassas till den individuella smaken på klangen. För detta finns det två parametrar. För alla effekterna gäller: den andra parametern justerar alltid effekten dry/wet mix.

#### **Beskrivning på effekterna:**

**FLANGER**: Flanger-effekten uppstår genom målmedvetna förskjutningar av tonhöjden. Det är möjligt att justera hastigheten för LFO (Low Frequency Oscillator).

**PHASER** liknar en flanger. Men här uppnås moduleringen genom en förskjutning av faserna. Det är möjligt att justera hastigheten för LFO.

**DELAY** är en signalfördröjning. Det är möjligt att redigera delay-tiden (time).

**ECHO liknar d**elay, med skillnaden, att den fördröjda signalen upprepas flera gånger.

**PITCH** förändrar signalens tonhöjd och därmed läget för sångarens/ talarens stämma. Shift justerar tonhöjden.

**BITCRUSHER reducerar den** digitala upplösningen. Det är möjligt att justera bit-djupet depth.

**REVERB** är en halleffekt. Det finns åtta olika halltyper. Halltyperna beskrivs utförligt i kap. 4.1.4.

1) Tryck på CONSOLE SETUP-reglaget (51), för att välja en parameter.

2) Vrid CONSOLE SETUP-reglaget, för att ändra denna parameters värde.

Så länge som MIC FX-sidan är uppropad, kan du synkronisera tidsparametern för effekterna flanger, phaser, delay och echo mot beat, genom att trycka in tempo i den vänstra eller i den högra TAP-knappen (50).

#### **Lämna MIC setup:**

**•**  Tryck på ESC-knappen (52), för att lämna mic setup.

#### **3.3.2 Talk setup**

Talkover-funktionen är mycket praktisk, för att kunna framhäva din röst, när du vill säga någonting. Detta görs genom att musikens nivå sänks, så snart som du pratar i mikrofonen. Alla inställningarna, som är nödvändiga för denna funktion, utförs i talk setup. Så här kommer du till talk setup:

- 1) Tryck på CONSOLE SETUP-reglaget (51) under ca 2 sekunder.
- 2) Välj "talk setup" genom att vrida och trycka på CONSOLE SETUP-reglaget.

#### På displayen öppnas talk setup-sidan.

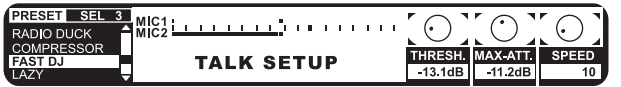

På den här sidan finns det nivåindikeringar för båda mikrofonerna. Till vänster på displayen finns det en lista, ur vilken du kan välja en talkover-preset.

#### **Ladda presets:**

- 1) Vrid det vänstra PARAMETER-reglaget (45), för att välja preset.
- 2) Tryck på PARAMETER-reglaget, för att ladda en preset.

#### **Redigering av talkover:**

Det är möjligt att redigera dessa parametrar för talkover-funktionen:

THRSH Tröskelvärde (threshold). När mikrofonsignalen överskrider detta värde, sänks musiksignalen.

MAX. ATT (Maximum attenuation) Här justerar du den maximala sänkningen, som musiksignalen ska uppnå, under det att någon pratar i mikrofonen.

SPEED justerar hastigheten för sänkningen.

- 1) Tryck på det högra PARAMETER-reglaget (45), för att välja parameter (THRSH, MAX. ATT, SPEED).
- 2) Vrid PARAMETER-reglaget, för att ändra parameterns värde.

#### **Lämna talk setup:**

**•**  Tryck på ESC-knappen (52), för att lämna talk setup.

#### **3.4 Användning av crossfadern**

Funktionen av en crossfader ät till och med för en DJ-nybörjare självklar. Men DDM4000 skulle inte vara en digital mixer, om det inte även här skulle finnas några speciella funktioner, som inte kan utföras utan vidare med en analog DJ mixer.

#### **3.4.1 Crossfader modes: KILL och X-OVER**

Till vänster och till höger om crossfadern finns det vardera tre knappar med beteckningarna HIGH, MID och LOW (22). De fungerar i "kill mode" (inkopplingstillstånd) som "kill"-knappar – de bländar fullständigt av vissa frekvensområden.

Med X-Over (crosssover) mode är det möjligt att uppnå komplett nya, andlösa effekter. Med detta mode är det möjligt, att välja enstaka frekvensband för crossfader-sidorna A och B, i vilka crossfadern sedan överbländar. Här är ett exempel, som förtydligar sättet att fungera:

- 1) Förflytta crossfadern (20) åt vänster (A).
- 2) Tryck på FULL FREQ-knappen (23) i sektion A.
- 3) Tryck på "kill"-knappen (22) "MID" i sektion B.

I den vänstra crossfader-positionen spelas nu A-signalen ut med full frekvensbredd. När du förflyttar crossfadern åt höger, så tonas bara B-signalens mellanfrekvens in, A-signalens mitt tonas bort. A-signalens baser och höjder kan fortfarande höras. På mixerns utgång kan numera alltså bara A-signalens baser och höjder höras tillsammans med B-signalens mitt.

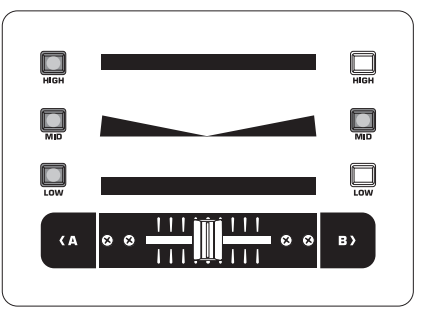

Med X-over mode kan du blanda in ett intryck av originalitet till din mixing style. X-over mode kan aktiveras i crossfader setup.

#### **3.4.2 Crossfader setup**

Så här kommer du till crossfader setup:

- 1) Tryck på CONSOLE SETUP-reglaget (51) under ca 2 sekunder.
- 2) Välj "crossfader setup" genom att vrida och trycka på CONSOLE SETUP-reglaget.

På displayen öppnas crossfader setup-sidan.

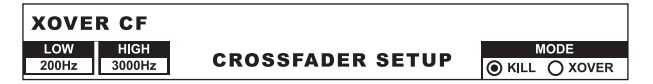

Till vänster på displayen är det möjligt att ställa in "kill"-knapparnas frekvensövergångar. På den högra sidan väljer du ett crossfader mod.

#### **XOVER CF (Crossover Center Frequency):**

LOW: Delningsfrekvens mellan LOW och MID

HIGH: Delningsfrekvens mellan MID och HIGH

- 1) Tryck på det vänstra PARAMETER-reglaget (45), för att välja parameter (LOW, HIGH).
- 2) Vrid PARAMETER-reglaget, för att ändra den valda parameterns värde.

#### **Crossfader Mode:**

- 1) Vrid det högra PARAMETER-reglaget (45), för att välja mode (KILL, X-OVER).
- 2) För att bekräfta, tryck på PARAMETER-reglaget.

#### **Lämna crossfader setup:**

**•**  Tryck på ESC-knappen (52), för att lämna crossfader setup.

#### **3.4.3 Bounce to MIDI clock**

Med den här funktionen är det möjligt att automatisera bouncing. Bouncing är en hård överbländning av crossfadern i rytm med musiken. Förutsättningen för denna funktion är, att den interna MIDI clock är aktiv. Den tjänar som referens för bounce-hastigheten, som kan uppgå till mellan ett och 16 beat.

Innan du startar bounce genom att trycka en gång på BOUNCE TO MIDI CLK-knappen, ska du först ställa in bounce-hastigheten:

- 1) Starta MIDI clock genom att trycka en gång på MIDI START-STOP-knappen  $52$ .
- 2) Välj bounce-hastigheten med BEAT-knapparna (28). Lysdioderna (29) indikerar beaten.
- 3) Tryck nu på BOUNCE TO MIDI CLK-knappen (27), för att starta bounce. När crossfadern står på sidan A, startas bounce med en A-signal, när crossfadern står på B, startas bounce på motsvarande vis med B-signalen.

## **3.5 Användning av main-sektionen**

Även i Main-sektionen finns det några funktioner, som ligger över en analog mixers funktionsomfång. Så kan kompletta mixerinställningar sparas och laddas. Ultramizern sörjer för att dina beats låter ännu tjockare.

#### **3.5.1 Ultramizer**

Ultramizern är en multiband-processor, som förtätar ljudsignalen och på så vis genererar en högre subjektiv känsla av ljudstyrka, utan att nivån verkligen höjs. Detta sörjer för att förstärkareffekten utnyttjas optimalt och att din musiks ljudstyrka känns högre. Bearbetningen sker i två skilda frekvensband. Därigenom kan en väsentligt uttrycksfullare klang uppnås, utan att samtidigt generera oönskade bieffekter, som t.ex. pumpning eller höjdförluster.

- 1) Aktivera ultramizern genom att trycka en gång på ULTRAMIZE ON/OFF-knappen (34).
- 2) Tryck på CONSOLE SETUP-reglaget 51 under ca 2 sekunder.
- 3) Välj "ultramize" genom att vrida och trycka på CONSOLE SETUP-reglaget.

Displayen växlar till ultramizer-sidan. Här kan du ändra inställningar och ladda och redigera presets:

#### **Ladda presets:**

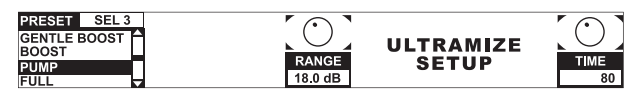

- 1) Vrid det vänstra PARAMETER-reglaget, för att välja preset.
- 2) Tryck på PARAMETER-reglaget, för att ladda en preset.

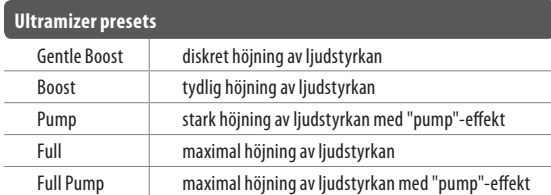

#### **Redigering av ultramizer:**

RANGEbeskriver dynamikens justeringsområde. För ett värde på 10 dB utförs en maximal nivåhöjning på 10 dB.

TIME ändrar ultramizerns justeringshastighet.

- **•**  Vrid CONSOLE SETUP-reglaget (51), för att ändra parametern TIME.
- **•**  Vrid PARAMETER-reglaget (45), för att ändra parametern RANGE.

#### **Lämna ultramizer setup:**

**•**  Tryck på ESC-knappen (52), för att lämna ultramizer setup.

#### **3.5.2 Ladda och spara user settings**

En stor fördel med den digitala mixern är möjligheten, att kunna spara kompletta mixerinställningar, för att senare kunna ropa upp dem igen med ett enda knapptryck. Vid stora studiopaneler heter denna funktion "snapshot", eftersom alla inställningarna – liksom vid en ögonblicks Bild– hålls fast. Så kan du anpassa mixern till ditt invanda sätt att arbeta och alltid ropa upp de inställningar igen, som du har gjort en gång.

Tänk dig att DDM4000 står i en klubb och används av flera DJs. Varje DJ kan spara sina favorit-EQ-inställningar, "kill"-frekvenser, ultramizer- och effektinställningar och åter använda dem, när han kör igång nästa gång. Annars kan varje gäst-DJ, som inte känner denna DDM4000, genast riva loss, utan att han måste göra några som helst förinställningar.

#### **◊ Efter inkopplingen laddas den preset som valdes senast.**

#### **Ladda user setting:**

1) Tryck på LOAD-knappen (35). LOAD-knappen blinkar.

På displayen öppnas "user setup" med preset-listan:

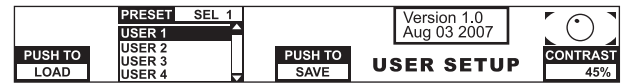

- 2) Vrid det vänstra PARAMETER-reglaget (45), för att välja en user setting (eller factory preset).
- 3) Tryck på PARAMETER-reglaget, för att ladda user setting.

#### **Spara dina settings:**

- 1) Tryck på LOAD-knappen (35), för att komma till user setup med preset-listan.
- 2) Vrid CONSOLE SETUP-reglaget 51, för att välja en minnesplats.
- 3) Tryck på CONSOLE SETUP-reglaget, för att spara din user setting.
- **◊ Factory preset kan inte överskrivas.**

#### **Lämna user setup:**

**•**  Tryck på LOAD-knappen (35) eller ESC-knappen (52), för att lämna user setup.

### **3.6 Användning av phones-sektionen**

Det är möjligt att avlyssna två olika signaler med hörlurarna: 1. PGM-signalen (=program): det är den signal, som ligger på MAIN-utgången. 2. PFL-signalen (=pre fader listor): det är den signal, med vilken PFL-knapparna  $\Box$  kan kopplas in separat på PFL-bussen. PFL-signalen är oberoende av fadern, dvs. det är även möjligt att lyssna, när en kanalfader är neddragen.

<span id="page-15-0"></span>När SPLIT-knappen (40) inte är tryckt, så återges likaväl PGM- som PFL-signalen i hörlurarna i stereo. Mixen av de båda signalerna ställs in med MIX-reglaget (38). När reglaget befinner sig komplett till vänster, så hör du uteslutande PFL-signalen, när det är på det högra anslaget, endast PGM-signalen i båda hörlurarna.

#### **Arbeta i split-mode:**

**•**  Tryck på SPLIT-knappen (40), för att aktivera split-mode.

I split-mode återges PFL-signalen bara i den vänstra hörluren, PGM-signalen endast i den högra hörluren (båda i mono).

## **4. BPM- och Effektsektionen**

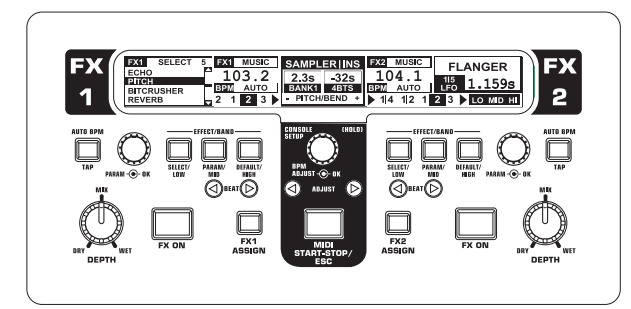

Bild. 4.1: BPM- och effektsektionen

BPM- och effektsektionen i mitten på mixern kan användas för stereokanalerna eller för mastersignalen. Det är också möjligt, att koppla ihop de båda processorerna att använda dem som dualeffekt för en enda kanal. Dessutom har likaväl mikrofonkanalen som samplern egna effektprocessorer, som förklaras i egna kapitel (kap. 3.3.1 och kap. 5.4).

#### **Display:**

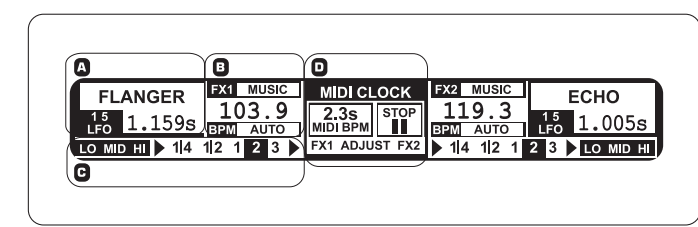

På displayen visas följande informationer:

## **4.1 Effektsektionen**

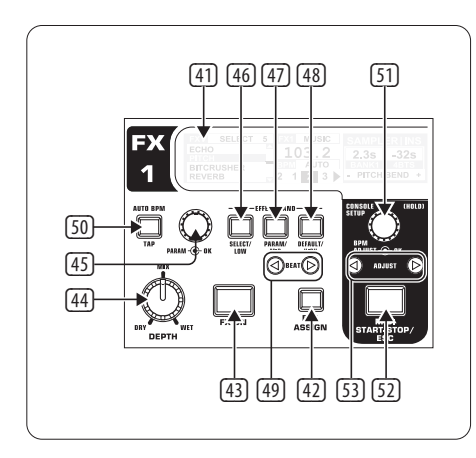

Bild. 4.2: Effektsektionen (här: FX 1)

#### **4.1.1 Välja signalkälla**

För att kunna utnyttja en effekt, måste du först tilldela effektapparaten en signalkälla. Denna allokering gäller även för BPM räknaren. Möjliga ingångskällor är:

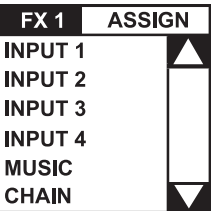

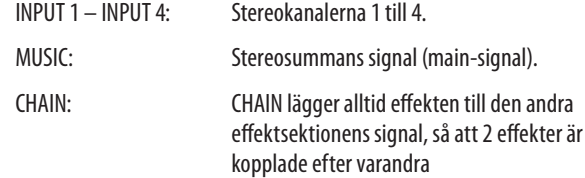

#### **Signalurval för FX 1:**

- 1) Tryck på FX 1 ASSIGN-knappen (43).
- 2) Vrid det vänstra PARAMETER-reglaget (45), för att välja en signalkälla ur listan.
- 3) Tryck på det vänstra PARAMETER-reglaget, för att bekräfta valet.

#### **Signalurval för FX 2:**

- 1) Tryck på FX 2 ASSIGN-knappen (43).
- 2) Vrid det högra PARAMETER-reglaget (45), för att välja en signalkälla ur listan.
- 3) Tryck på det högra PARAMETER-reglaget, för att bekräfta valet.

#### **4.1.2 Aktivera en effekt**

- 1) Tryck på FX ON-knappen (42), för att koppla in effekten. FX ON-knappen och EFFECT/BAND-knapparna (46) till (48) blinkar.
- 2) Vrid DEPTH-reglaget långsamt åt höger, tills effekten hörs i önskad utsträckning.

#### **"Kill"-funktionen i effektvägen:**

Som en speciellt effektiv typ av distansering kan du ta ut de olika frekvensområdena ur effektbearbetningen. Man kan föreställa sig det så, att det finns ytterligare tre "kill"-knappar i signalvägen till effektapparaten. När alla frekvensbanden är aktiva, så blinkar alla EFFECT/BAND-knapparna blått, när effekten är inkopplad. Genom att trycka på dessa knappar, kan du nu "killa" frekvensbanden separat. "Kill"-funktionens status visas på displayen.

**•**  Tryck på en av EFFECT/BAND-knapparna ((46), (47), (48)), när effekten är inkopplad. Lysdioderna i det avaktiverade bandets knappar slocknar.

#### **4.1.3 Välja en effekt**

Det finns nio typer av effekter. Effekttabellerna i kapitel 4.1.4 ger en översikt över de möjliga effekterna och de tillhörande parametrar som kan justeras.

1) Tryck på SELECT-knappen (46). På displayen är alla effekttyperna upplistade.

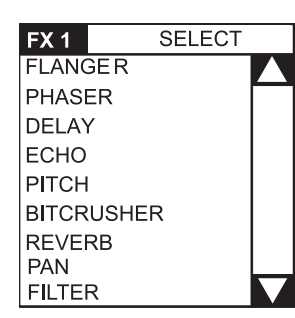

- 2) Vrid på PARAMETER-reglaget (45), för att välja en effekttyp.
- 3) Tryck på PARAMETER-reglaget, för att ladda effekttypen.

#### **5.1.1 Beskrivning på effekterna**

Här finner du en beskrivning på alla effekterna inklusive alla parametrar som kan ändras. (De parametrar som kan synkroniseras med BPM är skrivna i kursiv stil.) Tabellerna visar de manöverelement, med vilka parametrarna kan ändras. Effektbearbetningen beskrivs i kapitel 4.1.5. Bearbetningen av de BPM-synkrona parametrarna beskrivs i kapitel 4.1.6.

#### **FLANGER, PHASER, PAN:**

**FLANGER**: Flanger-effekten uppstår genom målmedvetna förskjutningar av tonhöjden. Det är möjligt att justera hastigheten för **LFO** (Low Frequency Oscillator), andelen av återföringen av effektsignalen till ingången (**feedback**), effektdjupet (d**epth**) och styrkan på fasförskjutningen i rytmiska enheter (**phase**). Med **fade är det möjligt att bestämma**, om flangern ska slutföra den aktuella svängningsperioden efter det att effekten har kopplats från. Detta förhindrar att effekten plötsligt skärs av.

**PHASER** liknar en flanger. Men har uppnås moduleringen genom en förskjutning av faserna. Det är möjligt att justera hastigheten för **LFO och effektdjupet** (**depth**). Med **fade är det möjligt att bestämma**, om effekten ska sluta plötsligt eller avtonas mjukt.

**PAN** betecknar en effekt, som låter signalen i stereopanoramat glida från höger till vänster. Denna effekt låter allra mest intensiv, när DEPTH-reglaget vrids upp ordentligt. **LFO** justerar hastigheten för panning, **depth e**ffektdjupet.

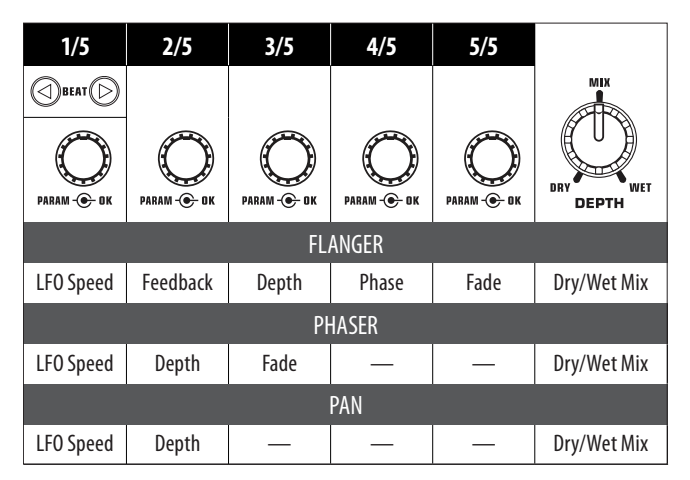

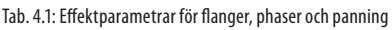

#### **DELAY, ECHO:**

**DELAY** är en signalfördröjning. Det är möjligt att synkronisera delay-tiden (**time**) på BPM räknaren. Det finns en enkel delay (**simple**) och en **3-pong-delay**, som fördelar fördröjningarna i stereopanoramat.

**ECHO liknar d**elay, med skillnaden, att den fördröjda signalen upprepas flera gånger. Antalet upprepningar ställs in med **feedback**. **Fade** bestämmer om ekot ska avtona efter det att effekten har kopplats från (on) eller inte (off).

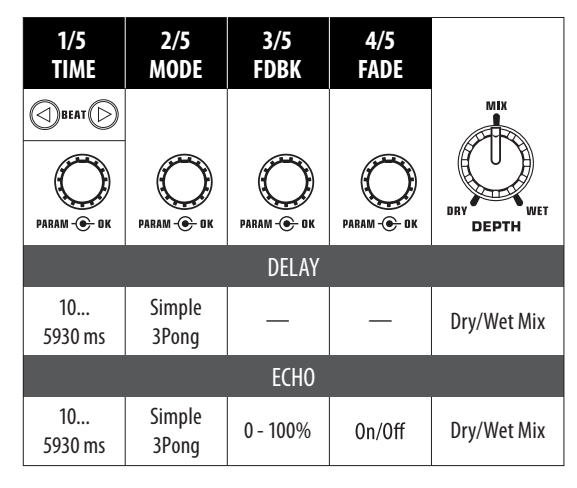

Tab. 4.2: Effektparametrar för delay och echo

#### **PITCHER, BITCRUSHER:**

**PITCHER** förändrar musikens tonhöjd utan att ändra tempot. Shift justerar tonhöjden.

**BITCRUSHER** simulerar en reduktion av den digitala upplösningen. Allt finns med, från mjuka Lo-Fi-inställningar ända till leksaks-sound.

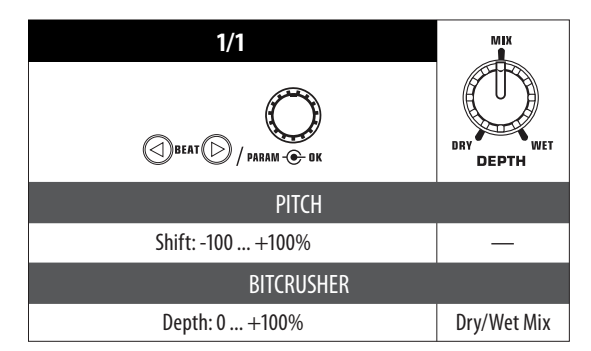

Tab. 4.3: Effektparametrar för pitch och bitcrusher

### **REVERB:**

**REVERB** är en halleffekt. Det finns åtta olika ekostorlekar. När **fade är aktiverat**, så klingar ekot ut, när effekten kopplas från och klipps inte av.

Ambient är ett mycket kort eko, vid vilket man verkligen kan höra rummets väggar.

Box förmedlar ett rymligt intryck utan långa reflexioner.

Cathedral: Ett långt och mycket tätt eko som i en katedral och som passar bra till långsamma bitar.

Cavern: En intensiv efterklang med många höjder, som efterliknar en grotta med klippiga väggar.

Chamber genererar den korta efterklangen i ett litet rum.

Chorus: Ett tätt, varmt eko, kortare än cathedral.

Concert efterliknar det eko som har definierats för en stor konsertsal.

Echo: Ett tätt, kort eko med längre förfördröjningar.

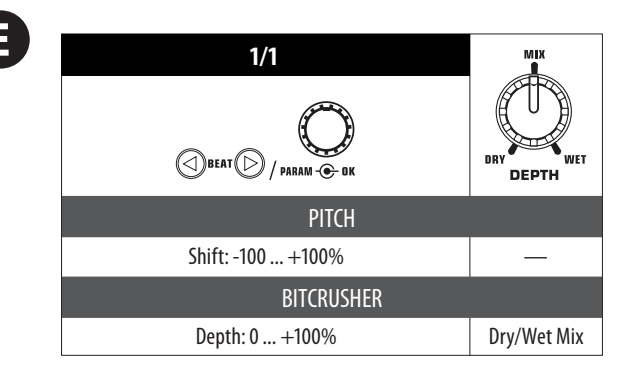

Tab. 4.4: Effektparametrar för halleffekten

#### **FILTER:**

FILTER är en effekt, som anses som typisk för syntetisk musik. Det finns tre typer av filter: **Bandpass**, låg**pass** och h**ögpass**. **Resonance sörjer för** en nivåhöjning i filterfrekvensens område, varigenom effekten låter intensivare. I **LFO mode** styrs filterfrekvensen genom en **LFO**. I **manual mode** kan du själv styra filterfrekvensen med DEPTH-reglaget (44).

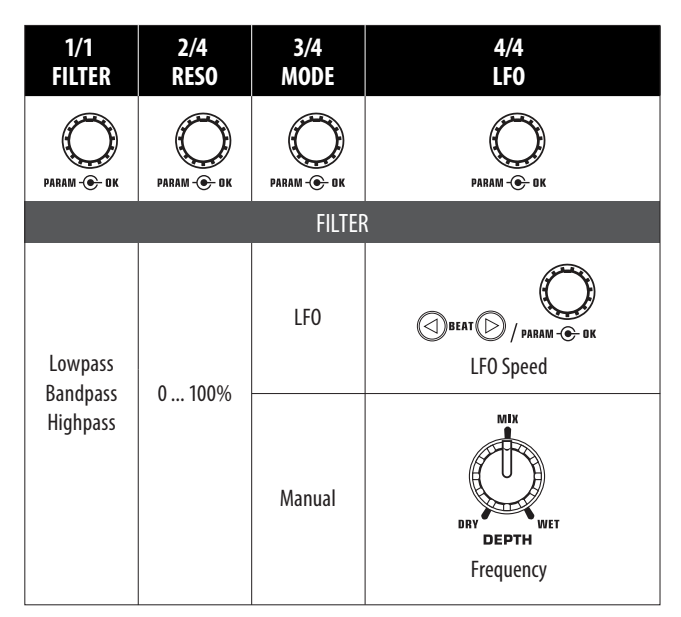

Tab. 4.5: Effektparametrar för filtereffekten

#### **5.1.2 Bearbeta/redigera effekter**

Som redan antytts i förra kapitlet, har varje effekt upp till fem parametrar (beroende på typen av effekt), med vilka det är möjligt att förändra effekten. En av varje av dessa parametrar kan ställas in med BEAT-knappen. För de flesta effekterna är det den parameter, som även kan synkroniseras med BPM.

#### **Effektparametrar:**

1) Tryck på PARAMETER-knappen (47), för att välja en parameter. Detta fungerar bara, när effekten är avaktiverad (när FX ON-knappen inte blinkar).

eller:

- 2) Tryck på PARAMETER-reglaget (45), för att välja en parameter.
- 3) Ändra parameterns värde genom att vrida PARAMETER-reglaget (45).
- 4) För att komma till nästa parameter, tryck åter på PARAMETER (45) eller (47).

#### **Dry/Wet Mix:**

**•**  Vrid MIX-reglaget (44) långsamt åt höger, för att blanda in effekten (wet) i originalsignalen (dry).

#### **5.1.3 Effektparametrar som kan synkroniseras med BPM**

Många effekter låter speciellt intressant, när tidsrelaterade parametrar klingar i rytm med musiken. DDM4000 understöder detta med parametrar som kan redigeras synkront med BPM.

#### **Redigering av parametrar som kan synkroniseras med BPM:**

- 1) Säkerställ att BPM räknaren har mätt det riktiga värdet (mata eventuellt in det manuellt med TAP, se kap. 4.2).
- 2) Förändrar parametern stegvist med BEAT-knapparna (49). Det valda värdet visas på displayen.

#### **DELAY, ECHO:**

Vid delay- och vid ekoeffekten kan delay-tiden redigeras i musikaliska enheter. Indikeringen visar antalet beats:

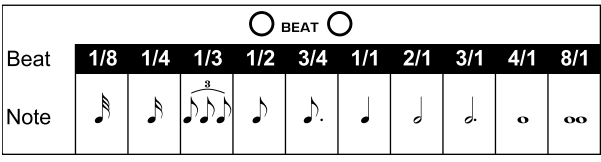

Bild. 4.3: Beats och notvärden för delay och echo

Det hela ser ut så här, när det av Bildas rytmiskt (urval av några beats):

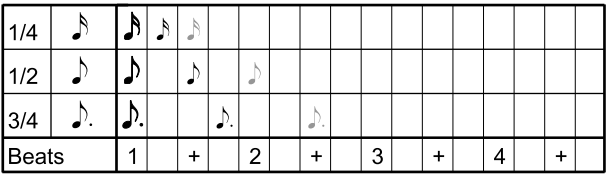

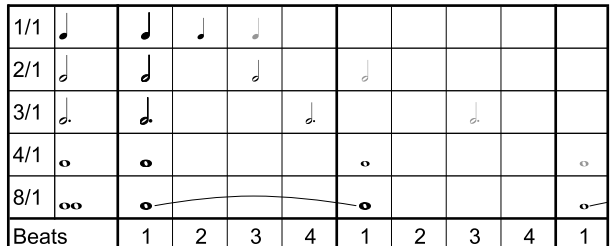

Bild. 4.4: Delay-parametrar av Bildade rytmiskt

#### **FLANGER, PHASER, PAN, FILTER:**

Vid filter-effekten kan BPM-synkronisering utföras bara i LFO mode. Här ställs moduleringens hastighet in

(LFO Speed). Värdena 1 till 32 motsvarar antalet beats, som behövs för en svängning:

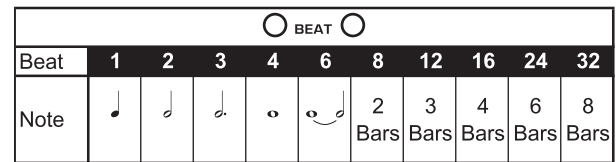

Bild. 4.5: Beats och notvärden för moduleringseffekter

I det musikaliska sammanhanget uppstår då följande Bild:

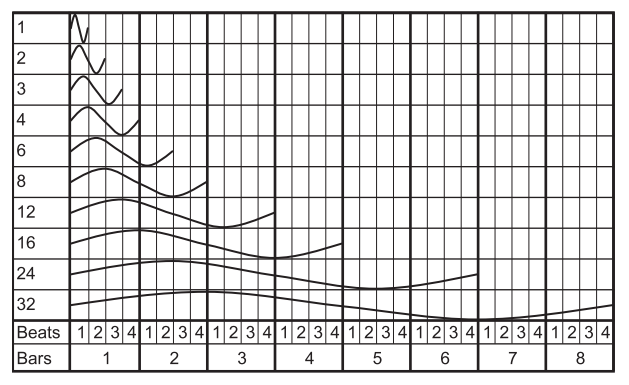

Bild4.6: LFO-parametern, av Bildad i beats och bars

#### **5.1.4 FX setup**

I FX setup kan du bestämma övergångsfrekvenserna mellan de olika banden för EFFECT/BAND-knapparna (46) till (48) ("kill"-funktion i effektvägen, se kapitel 4.1.2). Detta görs separat för de båda effektapparaterna.

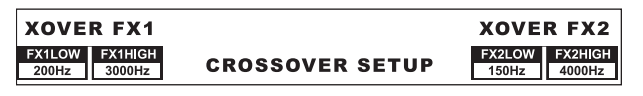

#### **Justerbara parametrar:**

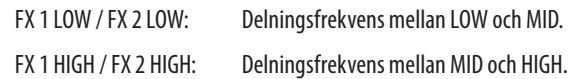

- 1) Tryck på det vänstra eller det högra PARAMETER-reglaget (45), för att välja parametern för FX 1 resp. FX 2.
- 2) Vrid det vänstra eller det högra PARAMETER-reglaget, för att ändra den valda parameterns värde.

## **5.1 BPM räknare**

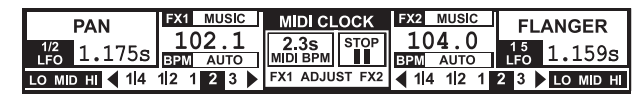

Auto BPM räknaren kan automatiskt mäta tempot för de aktiva spåren i BPM (Beats Per Minute). De mätta BPM-värdena tjänar som bas för alla tidsrelaterade effektparametrar och för längden av sampler-inspelningen. BPM kan mätas på två olika sätt; manuellt eller automatiskt. Den aktuella BPM visas i båda fallen på displayens sektion B.

#### **Låta beats mätas automatiskt med AUTO BPM:**

BPM räknaren mäter tempot för den signalkälla, som är tilldelad effektsektionen. Signalkällan visas i BPM-fönstret. (Hur du kan tilldela BPM-/effektsektionen en signalkälla, beskrivs i kap. 4.1.1.)

- 1) Säkerställ, att "auto BPM" är aktiv (inkopplingstillstånd). När det är fallet, lyser AUTO BPM-knappen (50) gult och BPM-indikeringen på displayen blinkar.
- **◊ Om tap-mode skulle vara aktivt (AUTO BPM-knappen lyser blått), tryck på AUTO BPM-knappen under mer än en sekund, för att aktivera Auto BPM.**
- 2) BPM räknaren mäter nu BPM-värdet för den signal som ligger på. Det aktualiseras ständigt, så att ändringarna i tempot tas över direkt.

#### **Mäta beats manuellt med TAP:**

- 1) Försäkra dig om att tap-mode är aktivt. I så fall lyser AUTO BPM/TAP-knappen (50) blått och i BPM-fönstret indikeras "manual".
- 2) Tryck flera gånger i takt med musiken på TAP-knappen (50) (minst 2x). Därefter mäts ett konstant BPM-värde. Ett råd: under det att du trycker in takten, förlyssna på signalen i hörlurarna.
- **◊ Om Auto BPM skulle vara aktivt (AUTO BPM-knappen lyser gult), fortsätt med steg 2. Manual mode aktiveras automatiskt, när du trycker in tempot.**
- 3) Genom att åter trycka flera gånger, kan BPM-värdet alltid åter anpassas.
- **◊ I inkopplingstillståndet är auto BPM alltid aktiv.**
- **◊ När ingen musiksignal ligger på (eller när den är för tyst), blinkar BPM-värdet på displayen. Dessutom indikeras "low level". BPM-värdet blinkar även, när ett beat inte klart kan identifieras (indikering "uncertain").**

## **5.2 MIDI clock**

MIDI clock tjänar som tidsreferens för bounce-funktionen. Dessutom matas MIDI clock ut på MIDI-utgången. Så kan du synkronisera externa apparater som kan motta MIDI clock med din DDM4000, t.ex. drum machines eller groove lådor.

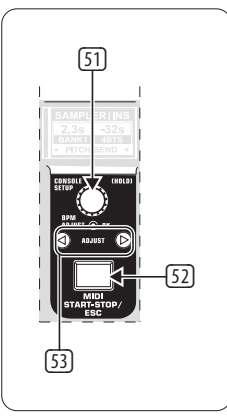

Bild. 4.7: BPM-sektionen

**•**  Genom att trycka en gång på knappen (52), startar och stannar du MIDI clock.

Du kan ställa in ett eget tempo för MIDI clock. Alternativt kan MIDI clock även synkroniseras med den ena av de båda BPM räknarna:

### **MIDI BPM:**

I MIDI BPM mode, under BPM-indikeringen för MIDI clock, indikeras i mitten på displayen "MIDI BPM". Ställ in tempot genom att vrida CONSOLE SETUP-reglaget (51). Genom att samtidigt trycka på reglaget och vrida det, är det möjligt att uppnå större hopp av värdena.

#### **FX 1/FX 2 BPM:**

För att kunna överföra BPM räknarens mätta tempo till MIDI clock, tryck på en av ADJUST-knapparna (53). Genom att trycka en gång på den vänstra BEAT-knappen tar MIDI clock över tempot från den vänstra BPM räknaren. Genom att trycka en gång på den högra BEAT-knappen synkroniseras MIDI clock med den högra BPM räknarens tempo. Allokeringen indikeras på displayen med "FX 1 BPM" resp. "FX 2 BPM".

<span id="page-19-0"></span>För att häva denna allokering, vrid CONSOLE SETUP-reglaget, för att ställa in ett eget tempo.

Det är även möjligt, att överföra tempot för MIDI BPM till beat räknaren. Håll den vänstra eller den högra ADJUST-knappen (53) (eller båda samtidigt) intryckt och välj det önskade tempot med CONSOLE SETUP-reglaget (51). Denna funktion är praktisk, när effekttilldelningen sker på en kanal, som är konfigurerad som MIDI controller och Auto BPM-funktionen därmed inte är möjlig.

## **6. Samplern**

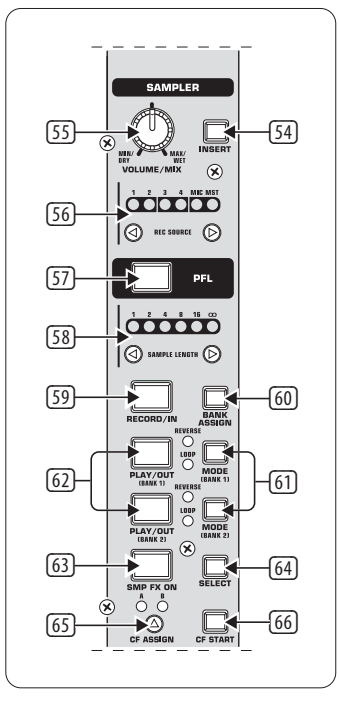

Bild. 5.1: Sampler-sektionen

En sampler är en apparat för att spela in och återge ljudsignaler. Samplern i DDM4000 ger dig möjligheten att uppteckna två spår och sedan återge dem. Därvid kan det handla om enstaka, korta sekvenser, sångfraser, rytmslingor eller längre song-passager. Som signalkälla kan varje ljudsignal som befinner sig i mixern användas, därtill hör stereokanalerna, mikrofonkanalen och stereo-summorna. Den maximala inspelningstiden uppgår till 32 sekunder. Samplarna kan återges på olika sätt och vis (som ändlös slinga/loop, en gång, framåt, bakåt).

### **6.1 Inspelning av samplar**

1) Välj en signalkälla med REC SOURCE-knapparna (56). Ovanför REC SOURCE-LED:en indikeras signalkällan:

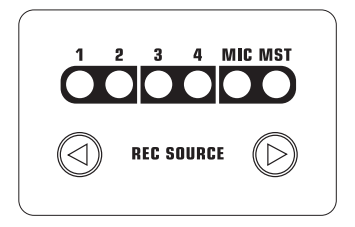

#### **Signalkällor:**

- 1, 2, 3, 4: Stereokanal 1, 2, 3 eller 4
- MIC: Mikrofonkanal
- MST: Master (stereo-summa)
- 2) Ställ in den önskade inspelningstiden med SAMPLE LENGTHknapparna (58). Längden uppgår till mellan 1 och 16 beats eller "**∞**" (kontinuerlig inspelning).
- **◊ Den verkliga inspelningstiden beror på det mätta BPM-tempot resp. på MIDI clock. När BPM räknaren är lagd till kanal 1, 2 eller mastern, så synkroniseras samplern mot BPM räknaren. När detta inte är fallet, så synkroniseras samplern mot MIDI clock.**
- 3) Välj minnesbank med BANK ASSIGN (60). Den valda bankens MODE-knapp (61) lyser gult och signalerar på så vis, att du nu kan spela in.
- 4) Starta inspelningen med RECORD/IN-knappen (59).
- 5) Inspelningen slutar efter det inställda antalet beats.

eller:

- 6) Stanna den kontinuerliga inspelningen (**∞**) genom att trycka på PLAY/OUT-knappen (45) eller genom att åter trycka på REC-knappen.
- **◊ Vid den kontinuerliga inspelningen (∞) definierar du inspelningstiden genom att trycka på RECORD/IN-knappen** (59) **och på PLAY/OUTknappen** (62)**. När loop mode samtidigt är aktiverat, så växlar samplern genast till återspelning när PLAY/OUT-knappen trycks in.**

#### **Minne:**

Den maximala inspelningstiden på 32 sekunder gäller för båda bankerna tillsammans. Inspelningen slutar, så snart som minnet är fullt.

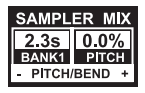

Längden på en sample och den kvarblivande inspelningstiden visas på sampler mix-displayen.

### **6.2 Spela in/återge samplar**

- 1) Ställ först VOLUME/MIX-reglaget (55) på mittpositionen.
- 2) Tryck på PLAY-knappen, för att starta återgivningen.
- 3) Tryck på PLAY en gång till, för att tillfälligt stanna återgivningen.

#### **6.2.1 Insert-funktionen**

Sample-återgivningen sker valvist i mix- eller i insert-mode. I båda fallen återges din sample i den kanal, som valdes med REC SOURCE-knapparna (56). Detta kan även vara stereo-summan. När återgivningen sker i **mix-mode,**  så blandas din sample in i den beträffade kanalen eller så kan den omdirigeras till crossfadern. När din sample spelas upp i **insert-mode**, överbländas den i den tilldelade kanalen.

**•**  Om återgivningen ska utföras som **mix**, så får INSERT-knappen (54) inte vara tryckt (lysdioden i knappen släckt). VOLUME/MIX-reglaget (55) har samma funktion som en kanal-fader (volym), med vilken sampler-signalen blandas in i signalkällan. Genom att trycka en gång på CF ASSIGN-knappen (65) kan sampler-signalen tilldelas crossfadern.

- <span id="page-20-0"></span>**•**  Tryck på INSERT-knappen (54), för att återge din sample i **insert-mode**. VOLUME/MIX-reglaget (55) har nu samma funktion som ett överbländningsreglage (mix). När du vrider reglaget helt åt höger, så hörs bara din sample under uppspelningen. När du åter vrider reglaget åt vänster, så överbländas signalkällan i den valda kanalen med din sample.
- **◊ Nu kan din sampler tilldelas crossfadern bara som mix. Så snart som du trycker på CF ASSIGN-knappen** (65)**, avaktiveras insert-funktionen automatiskt.**

#### **6.2.2 Reverse och loop-återgivning**

För bankerna 1/2 är det möjligt att fastlägga typen av återgivning med MODE-knapparna (61). Välj önskat återgivnings-mode för varje bank:

#### **REVERSE:**

- 1) Tryck kort på MODE-knappen, för att koppla om till reverse mode. REVERSE-LED tänds. Din sample spelas upp baklänges, när du trycker en gång på PLAY.
- 2) Tryck ännu en gång kort på MODE-knappen. REVERSE-LED slocknar. Din sample spelas upp framlänges.

#### **LOOP (ändlös slinga):**

- 1) Tryck på MODE-knappen under ca 1 sekund, för att koppla från loop mode. LOOP-LED slocknar. Din sample återges, så länge som PLAY-knappen är tryckt. Denna typ av återgivning passar endast för korta inkast/samplar.
- 2) Tryck åter på MODE-knappen under ca 1 sekund, för att komma till loop mode. LOOP-LED tänds. Din sample återges i en ändlös slinga, när du trycker en gång på PLAY.

#### **6.2.3 Crossfader start**

Med crossfader start-funktionen kan du starta återgivningen av en sampler med crossfadern. För att kunna använda denna funktion, måste samplern tilldelas crossfadern.

- 1) Tryck på CF ASSIGN-knappen, för att omdirigera din sampler till en av crossfaderns sidor (A eller B).
- 2) Tryck på CF START, för att koppla in crossfader start.
- 3) Tryck på BANK ASSIGN-knappen, för att välja den bank, med vilken crossfadern ska startas.

Så snart som du förflyttar crossfadern på den sida som är tilldelad samplern, startar återgivningen.

#### **6.2.4 Pitch bend**

Med pitch bend-funktionen har du möjlighet att ändra hastigheten för återgivningen av samplern, för att kunna anpassa den till de spår som körs. För detta finns det två möjligheter:

- 1) Vrid BPM-adjust-reglaget, för att varaktigt ändra hastigheten för återgivningen av din sampler. När du vrider åt höger, höjs tempot, när du vrider åt vänster, blir det långsammare.
- 2) ADJUST-knappen motsvarar en "bend  $+$ " resp. "bend  $-$ "-funktion. Genom att trycka en gång på en av dessa knappar, ändras hastigheten kortvarigt. Så kan du snabbt närma dig beatet för ett spår som spelas.

## **6.3 Sampler-effekten**

Samplern har en brake-effekt. Därmed simuleras bromsandet av en skivspelare tills den stannar. Längden av en brake kan ställas in, möjligt är 1-beat-, 4-beat- och 8-beat-brake.

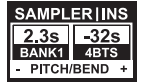

- 1) Tryck på BANK ASSIGN-knappen, för att välja den minnesbank, med vilken effekten ska bearbetas.
- 2) Genom att upprepat trycka på SELECT-knappen (64), välj längden för braken. Den indikeras på displayen.
- 3) Tryck på SMP FX ON-knappen (63), för att aktivera effekten. Knappen blinkar.

Efter det att samplern har stannat (den valda bankens SMP FX ON-knapp och PLAY/OUT-knapp blinkar), måste sampler-effekten avaktiveras genom ett nytt tryck på SMP FX ON, för att du ska kunna starta återgivningen.

4) Tryck på SMP FX ON-knappen, för att åter starta återgivningen.

## **7. Ytterligare Inställningar**

## **7.1 Ladda fabriksinställningarna**

- 1) Tryck på LOAD-knappen (35). Displayen växlar till "user setup". LOAD-knappen tänds.
- 2) Välj factory preset genom att vrida och trycka på det vänstra PARAMETER-reglaget (45).
- 3) Tryck åter på det vänstra PARAMETER-reglaget, för att bekräfta valet.
- 4) Tryck på LOAD-knappen (35) eller ESC-knappen (52), för att lämna user setup.

### **7.2 Output setup**

- 1) Tryck på CONSOLE SETUP-reglaget (51) under ca 2 sekunder.
- 2) Välj "output setup" genom att vrida och trycka på CONSOLE SETUP-reglaget. Display indikerar output setup:

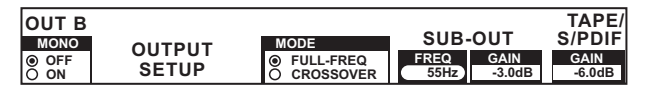

I output setup kan du utföra följande inställningar:

#### **Mono:**

Med denna funktion kopplar du OUT B-utgångarna (74) till mono.

- 1) Vrid det vänstra PARAMETER-reglaget (45), för att välja OFF eller ON.
- 2) För att bekräfta, tryck på det vänstra PARAMETER-reglaget.

#### **MODE:**

Output A (73) kan användas tillsammans med subwoofer-utgången. För detta skiljs basfrekvenserna från main-utgången (delningsfilter-funktion).

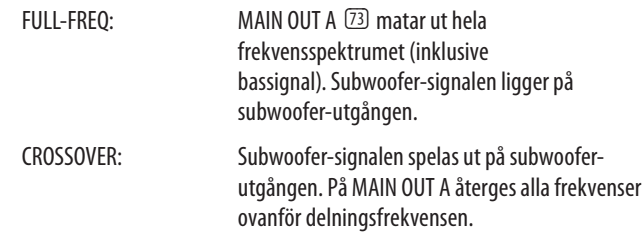

- <span id="page-21-0"></span>1) Vrid CONSOLE SETUP-reglaget (51), för att välja mode (FULL-FREQ, CROSSOVER).
- 2) För att bekräfta, tryck på CONSOLE SETUP-reglaget.

#### **SUB-OUT:**

Här ställs delningsfrekvensen och utgångsnivån för subwoofer-ingången in.

FREQ: Delningsfrekvens mellan SUB- och MAIN OUT

GAIN: Utgångsnivå för SUB OUT.

#### **TAPE/S/PDIF:**

För tape- och S/PDIF-utgången kan utgångsnivån justeras separat.

- 1) Tryck på det högra PARAMETER-reglaget, för att välja parameter (FREQ, GAIN eller TAPE/S/PDIF GAIN).
- 2) Vrid PARAMETER-reglaget, för att ändra värdet.
- 3) Tryck på ESC-knappen (52), för att lämna output setup.

#### **7.3 Inställning av display-kontrasten**

- 1) Tryck på LOAD-knappen (35). På displayen visas user setup.
- 2) Vrid det högra PARAMETER-reglaget (45), för att ändra kontrasten.
- 3) Tryck på LOAD-knappen (52), för att lämna user setup.

## **8. DDM4000 som MIDI Controller**

DDM4000 kan användas för att styra DJ- eller sequenzer-programvaror, genom att funktionen för vissa mixer-sektioner ändras till MIDI controller och tilldelas definierade programvarufunktioner. Överföringen av datan sker på MIDI-gränssnittet (76). För anslutningen till mixern behöver datorn ett MIDI-gränssnitt, som kan erhållas gynnsamt t.ex. som USB-variant.

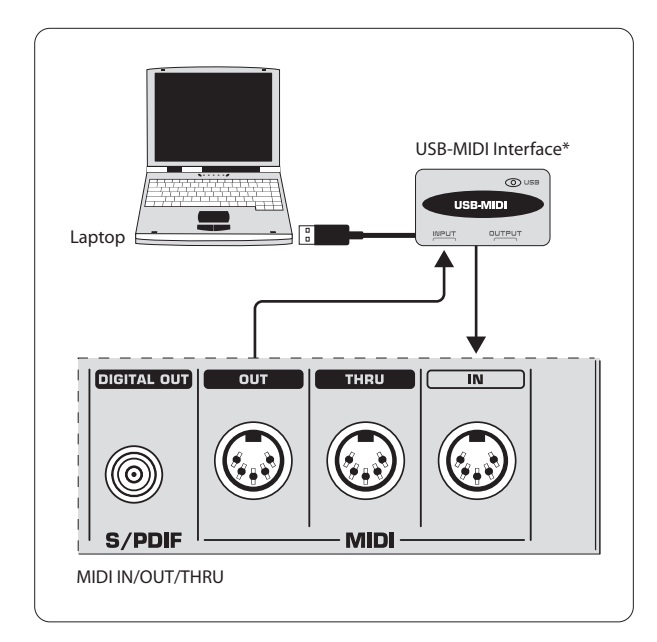

\* följer inte med i leveransen

Bild7.1: Anslutning av DDM4000 till en dator

## **8.1 MIDI-protokollet**

Dataöverföringen utförs i MIDI-format. Reglaget och fadern sänder control change-kommandon (CC), knapparna sänder notkommandon (se tab. 10.2). Allokeringen av en mixers manöverelement till en programvarufunktion utförs i programvaran. För detta är de flesta programmen försedda med en lärfunktion, med vilken allokeringen fungerar mycket enkelt.

MIDI-överföringen fungerar även i den andra riktningen. Den inskränker sig huvudsakligen till styrningen av lysdioderna. På så vis kan kopplingstillstånden indikeras på DDM4000. För detta mottar DDM4000 CC-kommandon från datorn. Varje lysdiod på DDM4000 har tilldelats ett CC-nummer (se tab. 10.3). När ett värde på noll sänds, slocknar lysdioden, när ett värde på ett (eller ett högre värde) sänds, tänds lysdioden.

## **8.2 Allmänna MIDI-inställningar**

Alla MIDI-inställningrna utförs på MIDI setup-sidan.

- 1) Tryck på CONSOLE SETUP-reglaget (51) under ca 2 sekunder.
- 2) Välj "MIDI settings" genom att vrid och trycka på CONSOLE SETUP-reglaget. Displayen visar MIDI setup-sidan:

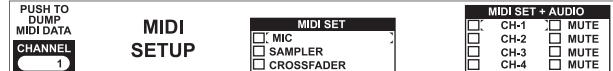

På denna sida kan du utföra följande inställningar:

- **•**  Inställning av MIDI-kanalen (7.2.1)
- **•**  Sända en MIDI dump (7.2.2)
- **•**  Konfigurera mikrofonkanalen, samplern och crossfadern som MIDI controller (7.3)
- **•**  Konfigurera stereokanalerna som MIDI controller (7.4)
- 3) Tryck på ESC-knappen (52), för att lämna MIDI setup.
- **◊ När de ändringar som har utförts här åter ska ropas upp vid nästa inkoppling, så måste du spara dem i en user preset (se kap. 3.5.2).**

#### **8.2.1 Inställning av MIDI-kanalen**

Här ställs den MIDI-kanal in, på vilken DDM4000 sänder controller-datan. Mottagarapparaten måste vara inställd på samma kanal.

- 1) Öppna MIDI setup-sidan (se kap. 7.2).
- 2) Vrid det vänstra PARAMETER-reglaget (45), för att välja MIDI-kanal.
- 3) Tryck på ESC-knappen (52), för att lämna MIDI setup.

#### **8.2.2 Sända en MIDI dump**

Med en MIDI dump sänds alla värdena för de aktuella controller-positionerna. Därmed jämförs inställningarna för DDM4000 med den anslutna datorn.

- 1) Öppna MIDI setup-sidan (se kap. 7.2).
- 2) Tryck på det vänstra PARAMETER-reglaget (45), för att starta MIDI dump. När denna dump har utförts, återvänder DDM4000 till MIDI setup.
- 3) Tryck på ESC-knappen (52), för att lämna MIDI setup.

## <span id="page-22-0"></span>**8.3 Konfigurera mikrofonkanalen, samplern och crossfadern som MIDI controller**

Det är möjligt att ändra funktionen för mikrofonkanalen, samplern och crossfader-sektionen separat till MIDI controller.

- 1) Öppna MIDI setup-sidan (se kap. 7.2).
- 2) Vrid CONSOLE SETUP-reglaget (51), för att välja den önskade mixer-sektionen (MIC, SAMPLER, CROSSFADER).
- 3) Tryck på CONSOLE SETUP-reglage, för att bekräfta valet. Alla lysdioderna i den valda sektionen slocknar.
- 4) Tryck på ESC-knappen (52), för att lämna MIDI setup.

#### **Speciellt för crossfadern:**

När du definierar crossfader-sektionen som controller, kan stereokanalerna inte längre läggas till crossfadern. Assign-knapparna är ur funktion. Omdirigeringen förhåller sig som när crossfadern är frånkopplad: signalerna leds direkt till mixer-summan. Vid sampler är även CF assign- och CF start-funktionerna ur funktion. Omdirigeringen av sampler-signalen realiseras som vanligt via REC SOURCE-knapparna.

### **8.4 Konfigurera stereokanalerna som MIDI controller**

När en av de 4 stereokanalerna konfigureras som MIDI controller, matar kanalfadern (8), EQ-reglagen (4) och "kill"-knapparna (5) och (6) ut MIDI-data, när de aktiveras. Liksom innan är det möjligt att spela upp musik i denna kanal, men equalizern, kanalfadern och CF assign-funktionen är inte aktiva. När det ligger en ljudsignal på den valda kanalen, så dirigeras den obearbetat och med full nivå till mixer-summan. När ljudfunktion inte är önskvärd, kan du även stänga av signalen.

- 1) Öppna MIDI setup-sidan (se kap. 7.2).
- 2) Vrid det högra PARAMETER-reglaget 51, för att välja den önskade stereokanalen (och, om så önskat, mute-funktionen).
- 3) Tryck på det vänstra PARAMETER-reglaget, för att bekräfta valet. Lysdioderna i den valda kanalens knappar slocknar.
- 4) Tryck på ESC-knappen (52), för att lämna MIDI setup.
- **◊ När MIDI controller-funktionen i en stereokanal aktiveras och avaktiveras, så kan det uppstå nivåhopp beroende på hur equalizern och fadern står! Vrid OUTPUT-reglaget i main- och phones-sektionen helt åt vänster, innan du aktiverar denna funktion.**

## **9. Installation**

In- och utgångarna på BEHRINGER DDM4000 är utförda som RCA-uttag. Hörlursutgången är ett stereojackuttag. Mikrofoningångarna är utförda som XLR-uttag.

**◊ Det är viktigt att endast kunniga fackmän utför installation och användning av apparaten. Under och efter installationen måste personen(erna) ha ordentlig jordförbindelse, annars kan driftsegenskaperna påverkas av elektrostatiska uppladdningar.**

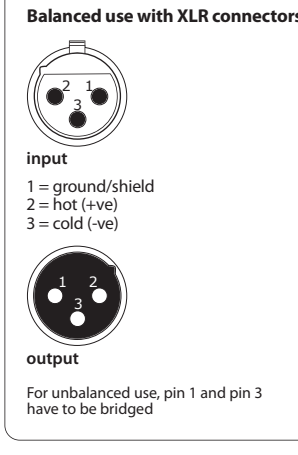

Bild. 8.1: XLR-kontakter

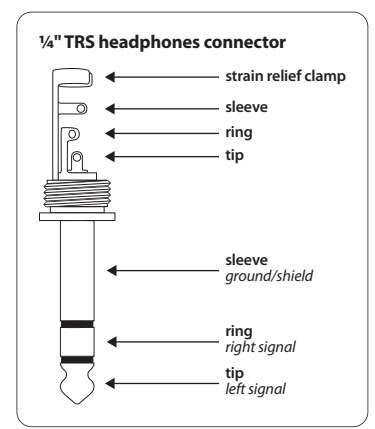

Bild. 8.2: 6,3 mm-stereo-telekontakt för PHONES

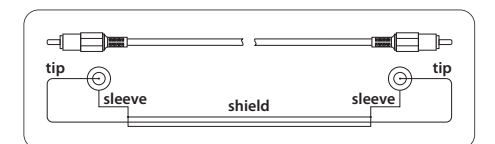

Bild. 8.3: RCA kablar

## **10. Specifikationer**

<span id="page-23-0"></span>**SE** 

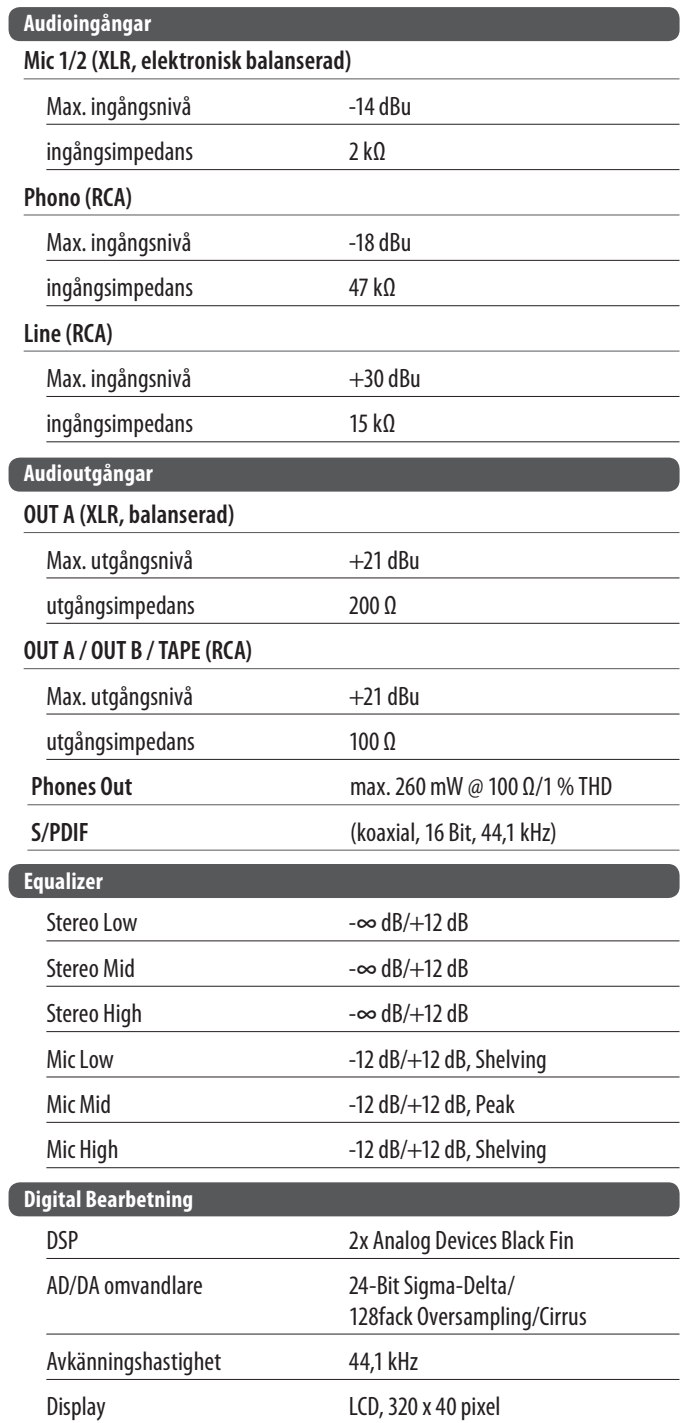

**MIDI gränssnitt** 5-pols DIN-kontakter In/Out/Thru

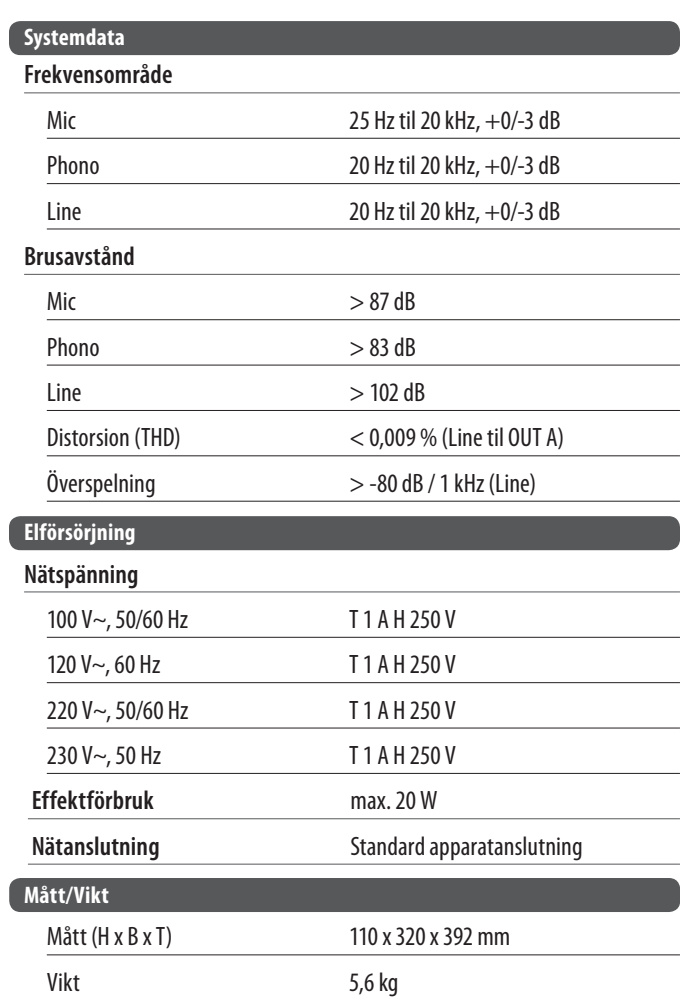

Vi strävar alltid mot att uppnå och säkerställa den högsta tänkbara kvalitetsnivån. Nödvändiga förändringar genomförs utan föregående besked. Därför kan det hända att faktiska upgifter och apparatutseende kan komma att skilja sig från framställningen i bruksanvisningen.

## <span id="page-24-0"></span>**11. Bilaga**

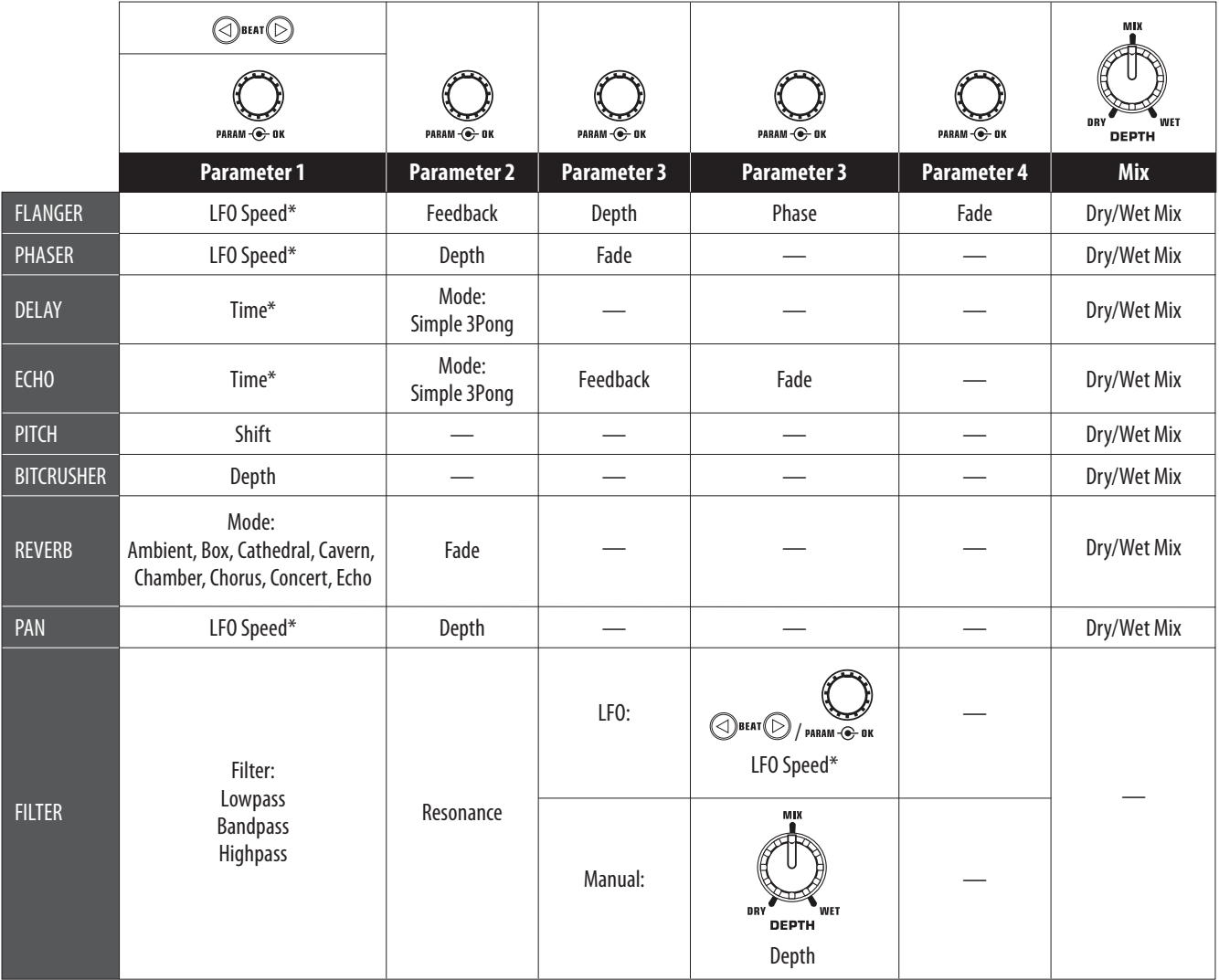

\* Dessa parametrar kan synkroniseras med BPM

Bild10.1: Översikt över alla effektparametrarna

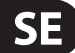

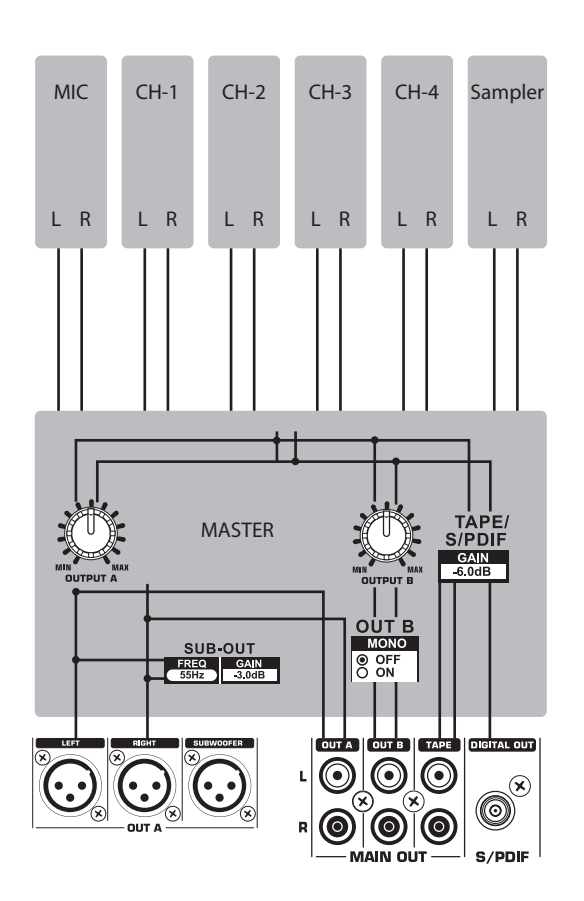

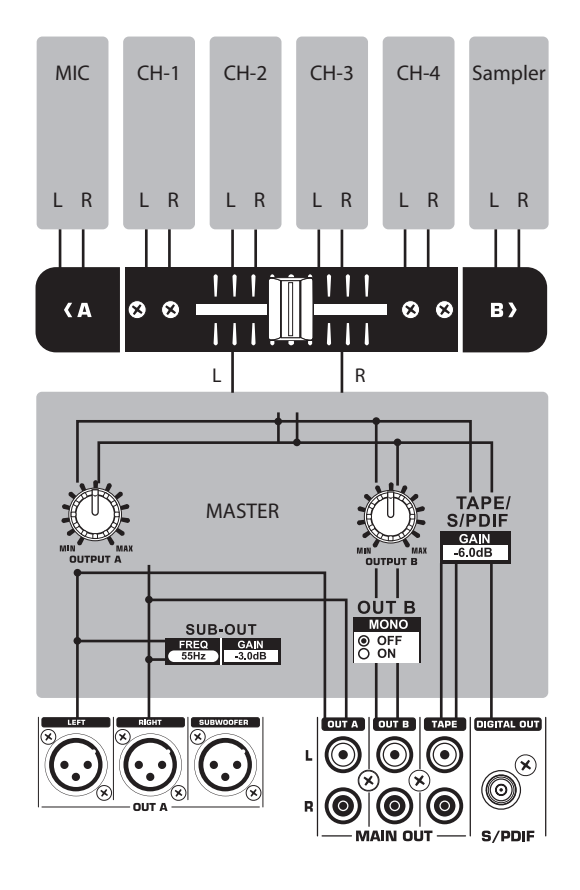

Bild10.2: Mixer-Routings

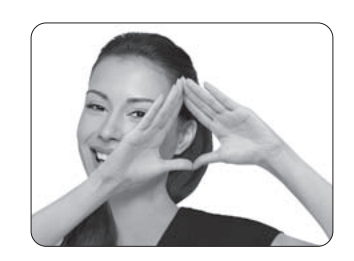

We Hear You

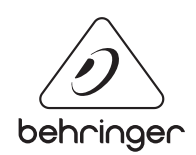